# 钻孔基本信息清查工作指南

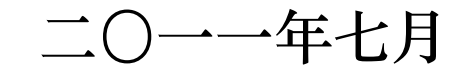

# 前 言

国土资源部决定开展钻孔基本信息清查工作,旨在基本 查清我国地勘单位保管的地质钻孔基本信息,基本掌握我国 地勘单位保管的地质钻孔类型、分布及数量,建立全国地质 钻孔基本信息数据库,为制定全国地质钻孔数据库建设方案 提供依据。

为使地质钻孔基本信息清查工作在统一规范的框架内 正常有序的开展,确保该项工作的完成,特制定本工作指南。

本工作指南以《国土资源部办公厅关于开展钻孔基本信 息清查工作的通知》(国土资厅发〔2011〕31 号)文件及有 关标准为依据,并结合地质钻孔资料的特点而制定。

# 单位名称:国土资源实物地质资料中心

通讯地址:河北省三河市燕郊开发区燕灵路 806 号

邮政编码:065201

联系人: 张立海

电话:010-61592214

手机:15030660591

传真:0316-3320379

 $00 \frac{1}{2}$ : 862089908

QQ 群号:32398165

E-mail:yjzlihai@163.com

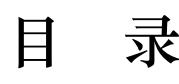

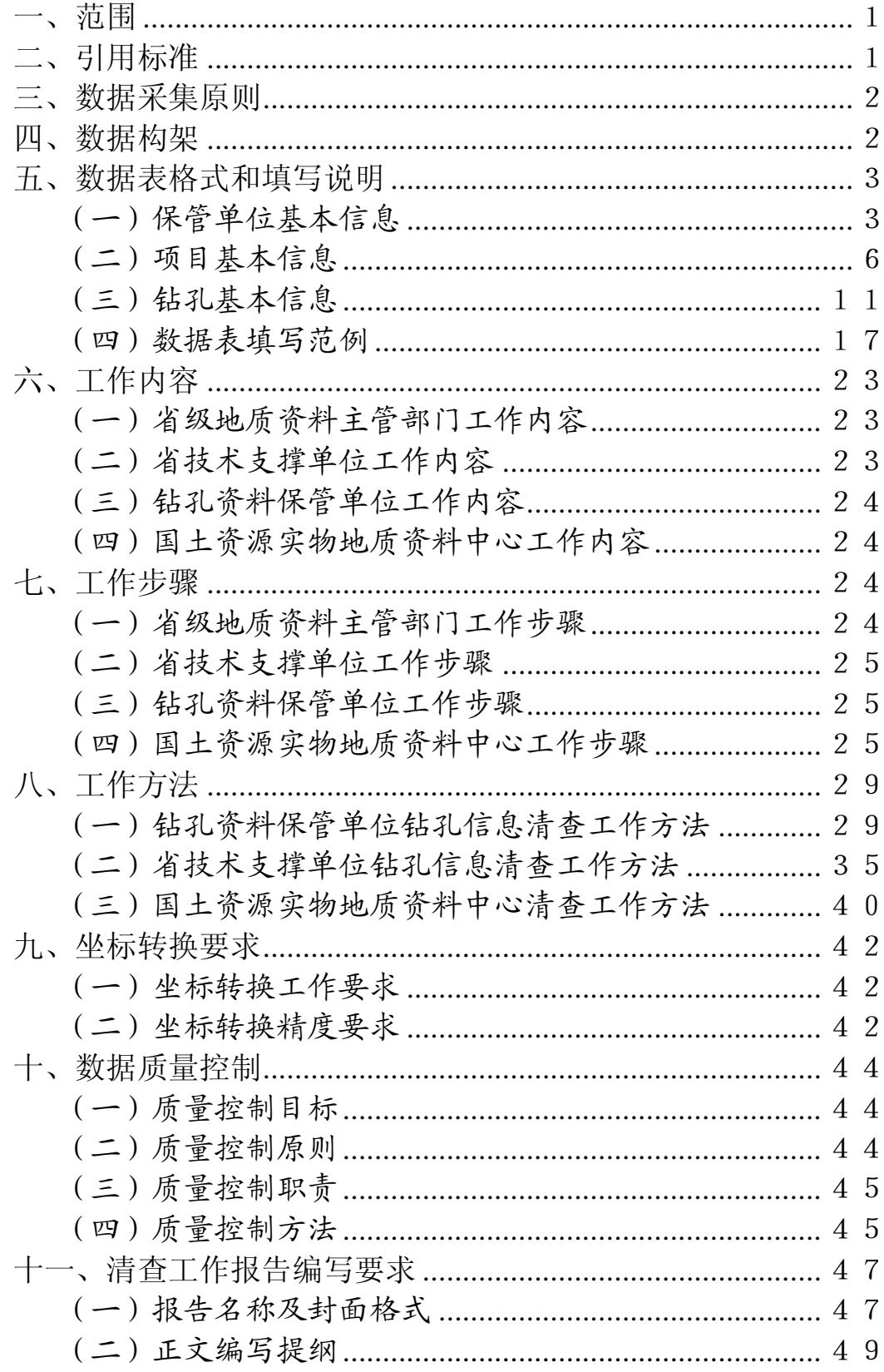

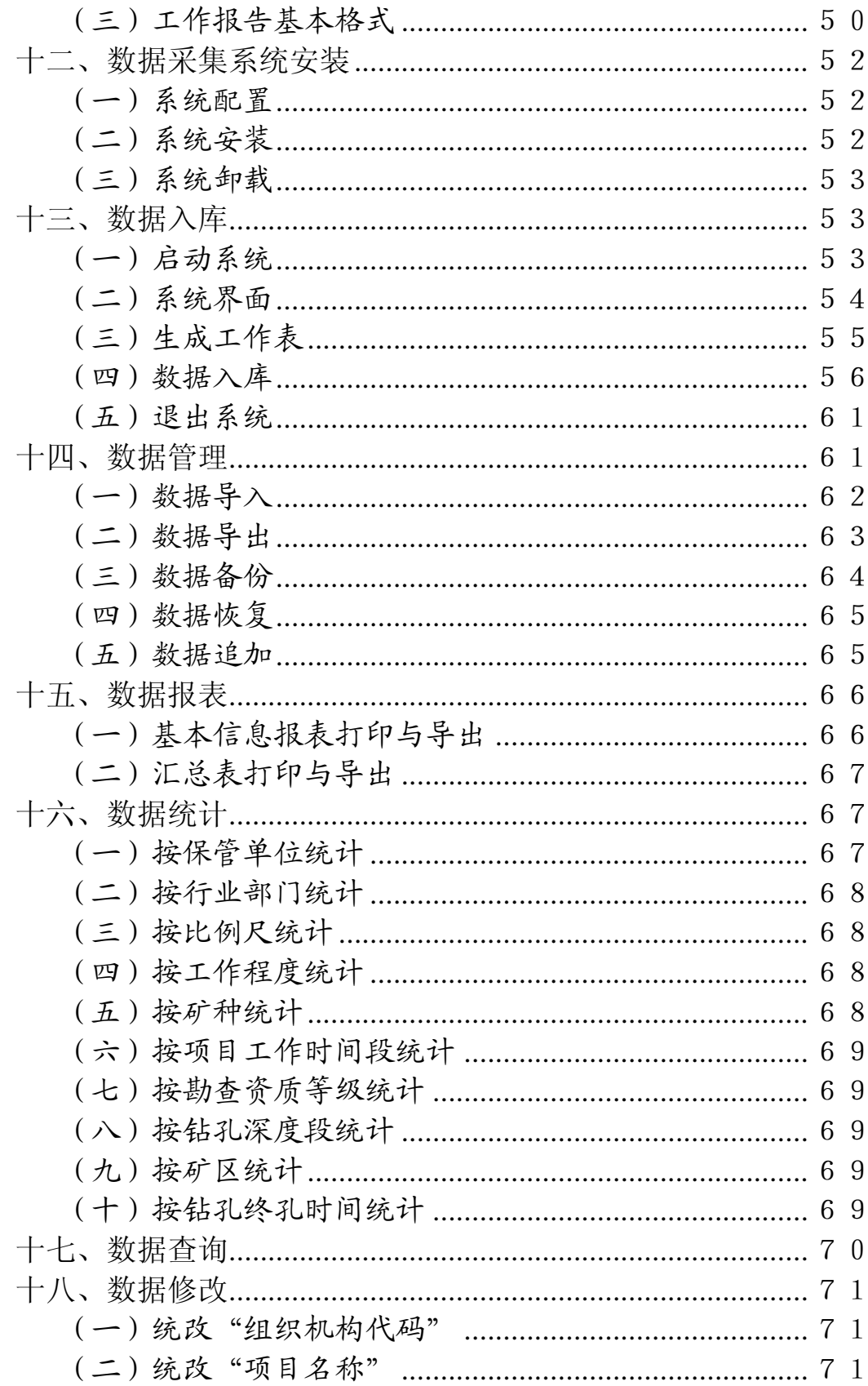

# 钻孔基本信息清查工作指南

# <span id="page-4-0"></span>一、范围

本工作指南规定了数据采集原则、数据构架、数据表格 式和填写说明、工作内容、工作步骤、工作方法、坐标转换 要求、数据质量控制、报告编写要求、数据采集系统安装、 数据入库、数据管理、数据报表、数据统计、数据查询、数 据修改等。

本工作指南适用于承担钻孔基本信息清查工作任务的 各级单位。

# <span id="page-4-1"></span>二、引用标准

GB958-1999 区域地质图图例

GB/T2260-2007 中华人民共和国行政区划代码

GB/T2801-1981 全数字式日期表示法

GB/T4657-2002 中央党政机关人民团体及其它机构名 称代码

GB/T8566-2007 信息技术、软件生存周期过程

GB/T8567-2006 计算机软件文档编制规范

GB/T9649-1988 地质矿产术语分类代码

GB13923-2006 国土基础信息数据分类与代码

DA/T23-2000 地质资料档案著录细则

DA/T41-2008 原始地质资料立卷归档规则

DZ58-1988 地质矿产部单位代码

DZ/T0076-1993 中国档案分类法地质勘查档案分类表

DZ/T0157-1995 1:50000 地质图地理底图编绘规范

DZ/T0160-1995 1:200000 地质图地理底图编绘规范 及图式

DZ/T0222-2004 固体矿产勘查地质档案立卷归档规 则

#### 三、数据采集原则

<span id="page-5-0"></span>钻孔基本信息数据采集范围是地勘单位保管的除油气 以外的区域地质、矿产地质、水文地质、工程地质(大型以 上项目)、环境地质、灾害地质勘查等形成的地质钻孔基本 信息。

地勘单位以地质工作项目为单元,清查地质工作项目施 工的钻孔,逐个钻孔填报信息表。只清查钻孔的最基本信息, 不清查每个钻孔的详细原始编录内容、测试数据等。

对于地质项目工作中收集的钻孔资料不予清查和填报。

# <span id="page-5-1"></span>四、数据构架

根据《国土资源部办公厅关于开展钻孔基本信息清查工 作的通知》(国土资厅发〔2011〕31号)的要求,构建全国 及各省(区、市)地质钻孔基本信息数据构架,见图 1。

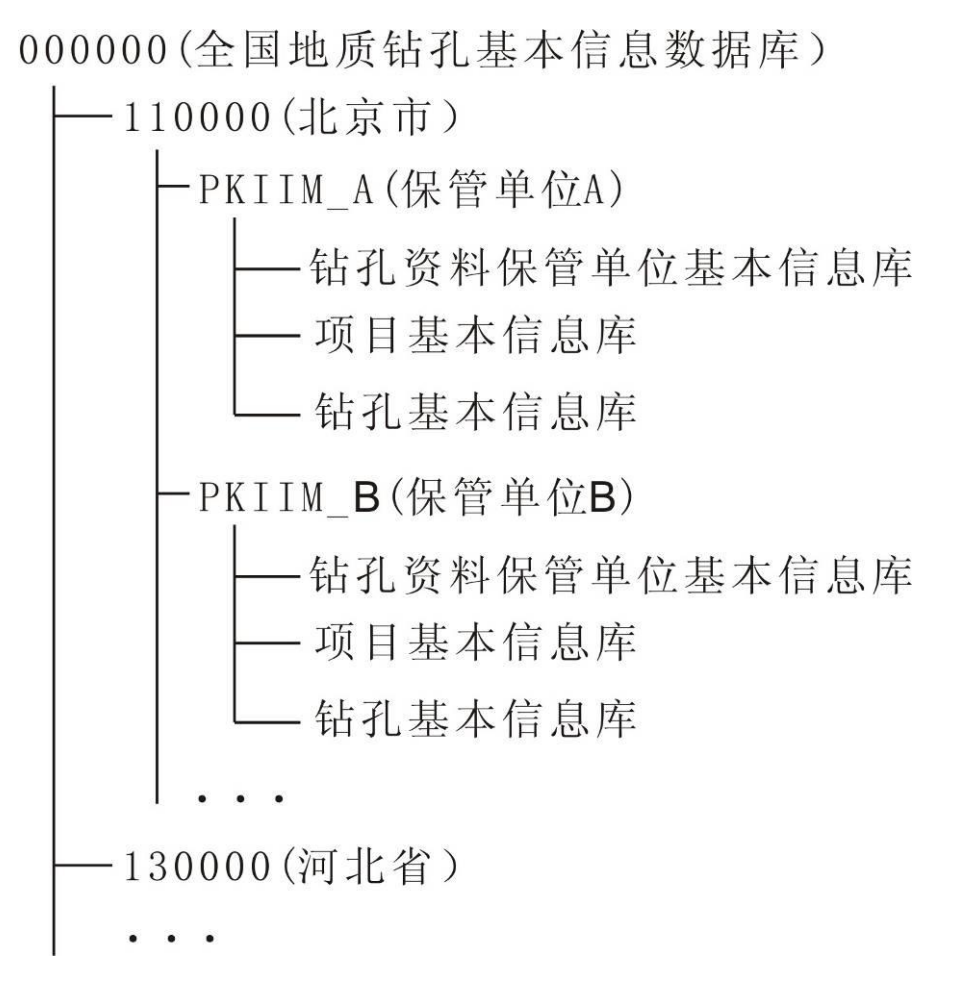

图 1 地质钻孔基本信息数据构架

#### 五、数据表格式和填写说明

<span id="page-6-0"></span>根据《国土资源部办公厅关于开展钻孔基本信息清查工 作的通知》(国土资厅发〔2011〕31号)附件 1, 地质钻孔 基本信息清查表包括: 钻孔资料保管单位基本信息、项目基 本信息和钻孔基本信息。为便于地勘单位对钻孔信息清查表 的填报,本工作指南对钻孔资料保管单位基本信息、项目基 本信息和钻孔基本信息分别列表并说明。

# <span id="page-6-1"></span>(一)保管单位基本信息。

1.钻孔资料保管单位基本信息表。

钻孔资料保管单位基本信息表(PKIIM\_BASE)数据格式

见表 1。本表用于记录钻孔资料保管单位基本信息, 每个钻 孔资料保管单位基本信息 表"。

| 序号             | 字段名称     | 代码             | 类型  | 长度             | 要求 |
|----------------|----------|----------------|-----|----------------|----|
| 1              | 组织机构代码   | <b>CUID</b>    | 文本  | 10             | 必填 |
| $\overline{2}$ | 保管单位名称   | <b>CUN</b>     | 文本  | 50             | 必填 |
| 3              | 最高地勘资质等级 | <b>GEC</b>     | 文本  | $\overline{2}$ |    |
| $\overline{4}$ | 上级单位名称   | <b>SUPN</b>    | 文本  | 50             |    |
| 5              | 所属行业部门   | <b>SUBJCT</b>  | 文本  | 20             | 必填 |
| 6              | 通讯地址     | <b>ADD</b>     | 文本  | 50             | 必填 |
| 7              | 邮政编码     | <b>CPC</b>     | 文本  | 6              | 必填 |
| 8              | 联系人姓名    | <b>CCN</b>     | 文本  | 10             | 必填 |
| 9              | 联系电话     | <b>CPN</b>     | 文本  | 20             | 必填 |
| 10             | 传真       | <b>CFN</b>     | 文本  | 20             |    |
| 11             | 电子邮箱     | <b>CEM</b>     | 文本  | 30             |    |
| 12             | 备注       | <b>REMARKS</b> | 备注型 |                |    |

表 1 钻孔资料保管单位基本信息表(PKIIM\_BASE)

2.保管单位基本信息属性项填写说明。

(1)组织机构代码。

钻孔资料保管单位按照本单位《组织机构代码证》填写, 格式为 XXXXXXXX - X, 填写时需按位置正确填写, 如: 40001427-6。对于涉密单位,如:核工业所属的单位,可用 本单位名称的汉语拼音首字母代替,长度多于 10 位的, 取 前 10 位填写;长度不足 10 位的,在后面加"1"补足 10 位 填写。

(2)保管单位名称。

填写钻孔资料保管单位全称必须和单位公章一致。如: 国土资源实物地质资料中心。

(3)最高地勘资质等级。

最高地勘资质等级为词典项, 查找本单位的"地质勘查 资质证书",依据证书"资质类别和资质等级"一栏的最高 等级,选择填写本单位所有地质勘查资质中的最高等级,分 为: 甲级、乙级、丙级、其他。对于没有地勘资质的地质勘 查单位以及有其他资质的钻孔资料保管单位(如:地质资料 馆、矿山企业)选填"其他"。

(4)上级单位名称。

填写钻孔资料保管单位上一级主管单位的名称;如保管 单位无上级单位时(如:矿山企业、非国有地勘单位)此项 不填。

(5)所属行业部门。

该属性项为词典项, 选择填写保管单位所属行业部门, 保管单位所属的行业部门分类包括:地质矿产、有色、冶金、 煤炭、黄金、建材、化工、核工业、石油、地震、海洋、水 利、其他(如:矿山企业、非国有地勘单位即填"其他")。

(6)通讯地址。

填写钻孔资料保管单位详细地址,包括省(区、市)、 县(市、区)、乡(镇)、村、街道名称和门牌号。如:河北

省三河市燕郊开发区燕灵路 806 号。

(7)邮政编码。

填写钻孔资料保管单位所在地的邮政编码。如:065201。

(8)联系人姓名。

钻孔资料保管单位负责钻孔基本信息清查工作的负责 人姓名,复姓超过 5 个汉字的联系人姓名填入备注栏。

(9)联系电话。

钻孔资料保管单位负责钻孔基本信息清查工作的负责 人的联系电话,含区号,可续填分机号。填写形式:  $010-61592214$ ,  $010-61594187-1234$ 

(10)传真。

钻孔资料保管单位的传真,含区号,可续填分机号。填 写形式:0316-3320379。

(11)电子邮箱。

填写钻孔资料保管单位负责钻孔信息清查工作的负责 人的电子邮箱,超过 30 位的电子邮箱填入备注栏。

(12)备注。

其他需要说明的情况。

#### <span id="page-9-0"></span>(二)项目基本信息。

1.项目基本信息表。

项目基本信息表(JJME\_BASE)数据格式见表 2。本表用 于记录项目基本信息,钻孔资料保管单位按地质钻孔涉及的

项目逐一填写,对于有"钻探工作量"的项目,清查项目信 息,每个项目填报一张"项目基本信息表"。对没有"钻探 工作量"的项目,不需清查,不填"项目基本信息表"。

本工作指南在《国土资源部办公厅关于开展钻孔基本信 息清查工作的通知》(国土资厅发〔2011〕31 号)附件 1, 项目基本信息的基础上增加了"资料名称"和"资料档号" 两个属性项,详见项目基本信息表和填写说明。

| 序号 | 字段名称     | 代码             | 类型  | 长度  | 要求 |
|----|----------|----------------|-----|-----|----|
| 1  | 组织机构代码   | <b>CUID</b>    | 文本  | 10  | 必填 |
| 2  | 项目名称     | JJMEK          | 文本  | 255 | 必填 |
| 3  | 资料名称     | <b>ZLMCH</b>   | 文本  | 255 | 必填 |
| 4  | 资料档号     | ZLDH           | 文本  | 50  |    |
| 5  | 项目结束时间   | <b>JJMEM</b>   | 日期型 | 8   | 必填 |
| 6  | 工作程度     | <b>PKD</b>     | 文本  | 10  |    |
| 7  | 比例尺      | <b>PKIGD</b>   | 文本  | 10  |    |
| 8  | 主要矿种     | <b>PKAC</b>    | 文本  | 20  |    |
| 9  | 省馆成果资料档号 | <b>PKIIA</b>   | 文本  | 50  |    |
| 10 | 备注       | <b>REMARKS</b> | 备注型 |     |    |

表 2 项目基本信息表(JJME\_BASE)

2.项目基本信息表填写说明。

(1)组织机构代码。

本表的组织机构代码由已填写的"保管单位基本信息 表"自动生成,只需选择填写。

(2)项目名称。

填写有"钻探工作量"的地质工作项目的全称。

(3)资料名称。

对于有成果资料的地质工作项目,填写对应的成果报告 名称;对于没有成果资料的地质工作项目,则可填写其他相 关资料名称。

(4)资料档号。

填写钻孔资料保管单位存档的该地质工作项目形成的 成果资料档号。对于没有资料档号的,此项可不填。

(5)项目结束时间。

填项目工作结束年月日。前四位为年,中间两位为月, 后两位为日,如:1998 年 9 月 9 日,应填写为:1998-09-09。

(6)工作程度。

工作程度为词典项,矿产地质勘查类填报项,选择填写, 工作程度分为: 预查、普查、详查、勘探、其他。

(7)比例尺。

比例尺为词典项,区调类填报项,选择填写,比例尺包 括: >1:1 万, 1:1 万, 1:2.5 万, 1:5 万, 1:10 万, 1:20 万, 1:25 万, 1:50 万, 1:100 万, 1:250 万, 1:500 万, <1:500 万,其他。

(8)主要矿种。

主要矿种为词典项,矿产地质勘查类必填。按《中华人 民共和国矿产资源法实施细则》附件的矿产资源分类细目和 《地质矿产术语分类代码矿床学》(GB/T9649.16-1998)的

规定填写,最多选择填写三种主要矿种。

矿产资源分类细目:

①能源矿产(N)

煤、煤成气、石煤、油页岩、石油、天然气、油砂、天 然沥青、铀、钍、地热。

②金属矿产(J)

铁、锰、铬、钛;铜、铅、锌、铝土矿、镍、钴、 钨、锡、铋、钼、汞、锑、镁;铂、钯、钌、锇、铱、铑; 金、银; 铌、钽、铍、锆、锶、铷、铯; 镧、铈、镨、 钕、钐、铕、钇、钆、铽、镝、钬、铒、铥、镱、镥;钪、 锗、镓、铟、铪、铼、镉、硒、碲。

③非金属矿产(F)

金刚石、石墨、磷、自然硫、硫铁矿、钾盐、硼、水晶 (压电水晶、熔炼水晶、光学水晶、工艺水晶)、刚玉、蓝晶 石、硅线石、红柱石、硅灰石、钠硝石、滑石、石棉、蓝石 棉、云母、长石、石榴子石、叶腊石、透辉石、透闪石、蛭 石、沸石、明矾石、芒硝(含钙芒硝)、石膏(含硬石膏)、重 晶石、毒重石、天然碱、方解石、冰洲石、菱镁矿、萤石(普 通萤石、光学萤石)、宝石、黄玉、玉石、电气石、玛瑙、 颜料矿物(赭石、颜料黄土)、石灰岩(电石用灰岩、制碱用 灰岩、化肥用灰岩、熔剂用灰岩、玻璃用灰岩、水泥用灰岩、 建筑石料用灰岩、制灰用灰岩、饰面用灰岩)、泥灰岩、白

垩、含钾岩石、白云岩(冶金用白云岩、化肥用白云岩、玻 璃用白云岩、建筑用白云岩)、石英岩(冶金用石英岩、玻璃 用石英岩、化肥用石英岩)、砂岩(冶金用砂岩、玻璃用砂岩、 水泥配料用砂岩、砖瓦用砂岩、化肥用砂岩、铸型用砂岩、 陶瓷用砂岩)、天然石英砂(玻璃用砂、铸型用砂、建筑用砂、 水泥配料用砂、水泥标准砂、砖瓦用砂)、脉石英(冶金用脉 石英、玻璃用脉石英)、粉石英、天然油石、含钾砂页岩、 硅藻土、页岩(陶粒页岩、砖瓦用页岩、水泥配料用页岩)、 高岭土、陶瓷土、耐火粘土、凹凸棒石粘土、海泡石粘土、 伊利石粘土、累托石粘土、膨润土、铁矾土、其他粘土(铸 型用粘土、砖瓦用粘土、陶粒用粘土、水泥配料用粘土、水 泥配料用红土、水泥配料用黄土、水泥配料用泥岩、保温材 料用粘土)、橄榄岩(化肥用橄榄岩、建筑用橄榄岩)、蛇纹 岩(化肥用蛇纹岩、熔剂用蛇纹岩、饰面用蛇纹岩)、玄武岩 (铸石用玄武岩、岩棉用玄武岩)、辉绿岩(水泥用辉绿岩、 铸石用辉绿岩、饰面用辉绿岩、建筑用辉绿岩)、安山岩(饰 面用安山岩、建筑用安山岩、水泥混合材用安山玢岩)、闪 长岩(水泥混合材用闪长玢岩、建筑用闪长岩)、花岗岩(建 筑用花岗岩、饰面用花岗岩)、麦饭石、珍珠岩、黑曜岩、 松脂岩、浮石、粗面岩(水泥用粗面岩、铸石用粗面岩)、霞 石正长岩、凝灰岩(玻璃用凝灰岩、水泥用凝灰岩、建筑用 凝灰岩)、火山灰、火山渣、大理岩(饰面用大理岩、建筑用

大理岩、水泥用大理岩、玻璃用大理岩)、板岩(饰面用板岩、 水泥配料用板岩)、片麻岩、角闪岩、泥炭、矿盐(湖盐、岩 盐、天然卤水)、镁盐、碘、溴、砷。

④水气矿产(S)。

地下水、矿泉水、二氧化碳气、硫化氢气、氦气、氡气。

(9)省馆成果资料档号。

 已向省级馆藏机构汇交成果地质资料的项目填报此项。 该地质工作项目形成的成果地质资料汇交省级馆藏机构,省 级馆藏机构保管该成果地质资料的档号。

(10)备注。

其他需要说明的情况。

# <span id="page-14-0"></span>(三)钻孔基本信息。

1.钻孔基本信息表。

钻孔基本信息表(TKD\_BASE)数据格式见表 3。本表用 于记录钻孔基本信息,钻孔资料保管单位按本单位保管的地 质钻孔资料逐一填写,每个钻孔填报一张"钻孔基本信息 表"。

2.钻孔基本信息属性项填写说明。

(1)组织机构代码。

本表的组织机构代码由已填写的"项目基本信息表"自 动生成,只需选择填写。

| 序号             | 字段名称    | 代码             | 类型  | 长度           | 要求 |
|----------------|---------|----------------|-----|--------------|----|
| $\mathbf{1}$   | 组织机构代码  | <b>CUID</b>    | 文本  | 10           | 必填 |
| $\overline{2}$ | 项目名称    | <b>JJMEK</b>   | 文本  | 255          | 必填 |
| 3              | 原始资料档号  | <b>PKIIN</b>   | 文本  | 20           | 必填 |
| $\overline{4}$ | 钻孔编号    | <b>TKALA</b>   | 文本  | 10           | 必填 |
| 5              | 钻孔名称    | <b>TKMC</b>    | 文本  | 10           |    |
| 6              | 钻孔类型    | <b>ZKLX</b>    | 文本  | 20           | 必填 |
| 7              | 矿区名称    | <b>JJDAE</b>   | 文本  | 30           |    |
| 8              | 钻孔位置    | <b>TKWZ</b>    | 文本  | 50           | 必填 |
| 9              | 坐标系     | <b>TKZBX</b>   | 文本  | 15           | 必填 |
| 10             | 矿区原点坐标X | <b>TKCAFO</b>  | 浮点型 | 10           |    |
| 11             | 矿区原点坐标Y | <b>TKCAGO</b>  | 浮点型 | 11           |    |
| 12             | 孔口坐标 X  | <b>TKCAF</b>   | 浮点型 | 10           |    |
| 13             | 孔口坐标Y   | <b>TKCAG</b>   | 浮点型 | 11           |    |
| 14             | 孔口经度    | <b>DWAAC</b>   | 浮点型 | 10           |    |
| 15             | 孔口纬度    | <b>DWAAD</b>   | 浮点型 | 9            |    |
| 16             | 终孔深度 Z  | <b>TKACCA</b>  | 浮点型 | 7            | 必填 |
| 17             | 终孔日期    | <b>TKALF</b>   | 日期型 | 8            | 必填 |
| 18             | 施工单位    | <b>TKALD</b>   | 文本  | 30           | 必填 |
| 19             | 钻孔柱状图   | <b>TKZZT</b>   | 布尔型 | $\mathbf{1}$ | 必填 |
| 20             | 测井报告    | <b>TKCJBG</b>  | 布尔型 | $\mathbf{1}$ | 必填 |
| 21             | 原始地质记录表 | <b>TKDZJL</b>  | 布尔型 | $\mathbf{1}$ | 必填 |
| 22             | 钻孔岩心    | <b>TKYX</b>    | 布尔型 | $\mathbf{1}$ | 必填 |
| 23             | 备注      | <b>REMARKS</b> | 备注型 |              |    |

表 3 钻孔基本信息表(TKD\_BASE)

(2)项目名称。

本表的项目名称由已填写的"项目基本信息表"自动生 成,只需选择填写。

(3)原始资料档号。

填写钻孔资料存放在本单位原始地质资料库中的档案 编号。

对于"成果地质资料"和"原始地质资料"合并归档以 及没有原始地质资料档号的钻孔资料,填写钻孔资料对应的 成果地质资料的档号。

(4)钻孔编号。

填写设计施工时给定的钻孔原始编号。没有钻孔编号的 钻孔,钻孔编号按钻孔名称填写。

(5)钻孔名称。

填写设计施工时给定的钻孔名称。

(6)钻孔类型。

钻孔类型为词典项,选择填写钻孔类型。

钻孔类型按地质工作类别分为 8 大类, 包括:

①区调钻孔(1a.区域地质调查钻孔,1b.区域矿产调查 钻孔,1c. 区域水工环调查钻孔, 1d. 其他区调钻孔)。

②矿产地质勘查钻孔(2a.综合矿产地质勘查钻孔,2b. 煤田地质勘查钻孔, 2c. 金属矿产地质勘查钻孔, 2d. 非金属 矿产地质勘查钻孔,2e.放射性矿产地质勘查钻孔,2f.地热、 矿泉水、气体矿产地质勘查钻孔)。

③水文地质勘查钻孔。

④工程地质勘查钻孔。

⑤环境地质勘查钻孔。

⑥灾害地质勘查钻孔。

⑦城市地质勘查钻孔。

⑧地质科学研究钻孔。

⑨其他。

(7)矿区名称。

填写钻孔所属的矿区全称。按矿产地行政区划+矿区名 称填写, 即: 省(区、市)、县(市、区)、乡(镇)、村+ 矿区名称。

如:黑龙江省牡丹江市宁安市海浪镇高家村蛋白石矿。

(8)钻孔位置。

按钻孔原始记录所记录的钻孔位置,填写钻孔所在行政 区详细位置,包括省(区、市)、县(市、区)、乡(镇)、 村、街道名称、门牌号+钻孔具体位置。

如:江苏省仪征市月塘镇东风村登月湖东 100 米。

(9)坐标系。

坐标系为必填项,选择填写钻孔所在坐标系,包括:

①北京 1954-3°带。

②北京 1954-6°带。

③国家 1980-3°带。

④国家 1980-6°带。

⑤地方坐标。

⑥地理坐标。

※注:关于坐标系、矿区原点坐标、孔口坐标、孔口经 纬度的填写说明:

①有经纬度的钻孔,选择填报坐标系中的"地理坐标", 并填报孔口经纬度。不必填报矿区原点坐标和孔口坐标。

②无经纬度的钻孔,坐标系为:北京 1954-3°带、北京 1954-6°带、国家(西安)1980-3°带、国家(西安)1980- 6°带的钻孔,根据实际情况选择坐标系,并填报孔口坐标 X、 孔口坐标 Y。不必填报矿区原点坐标 X 和 Y。

③无经纬度的钻孔,又非北京 1954 和国家 1980 坐标系 的钻孔, 选择填报坐标系中的"地方坐标", 并填报矿区(城 市)原点坐标 X 和 Y, 同时填报孔口坐标 X、孔口坐标 Y。

(10)矿区原点坐标 X。

矿区或城市采用独立坐标(近似或假定坐标)的测网原 点相对于国家测网坐标值 X。

坐标系为:北京 1954-3°带、北京 1954-6°带、国家 1980-3°带、国家 1980-6°带、地理坐标的钻孔,此项不填。

(11)矿区原点坐标 Y。

矿区或城市采用独立坐标(近似或假定坐标)的测网原 点相对于国家测网坐标值 Y。

坐标系为:北京 1954-3°带、北京 1954-6°带、国家 1980-3°带、国家 1980-6°带、地理坐标的钻孔,此项不填。

(12)孔口坐标 X。

查阅钻孔原始记录填写,精确到厘米,如:3543960.94。 有孔口经纬度的钻孔,此项不填。

(13)孔口坐标 Y。

查阅钻孔原始记录填写,精确到厘米,如:40396058.98。 有孔口经纬度的钻孔,此项不填。

(14)孔口经度。

按"度分秒"填写,格式为:DDDMMSS.SS。如:

孔口经度为:118 度 26 分 37.41 秒,应填写为: 1182637.41;

孔口经度为:98 度 34 分 51.21 秒,应填写为:983451.21。

(15)孔口纬度。

按"度分秒"填写,格式为:DDMMSS.SS。如:

孔口纬度为:34 度 55 分 45.32 秒,应填写为:345545.32。 孔口纬度为:8 度 50 分 30.68 秒,应填写为:85030.68。 (16)终孔深度 Z。

查阅钻孔原始记录填写,精确到厘米。

终孔深度为:765.43 米,应填写为:765.43。

(17)终孔日期。

查阅钻孔原始记录填写,钻孔结束钻进的日期,前四位 为年,中间两位为月,后两位为日。

如:1998 年 9 月 9 日,应填写为:1998-09-09。

(18)施工单位。

查阅钻孔原始记录,填写钻孔施工单位名称。

(19)钻孔柱状图。

钻孔柱状图目前保存情况,选填"有/无"。

(20)测井报告。

钻孔物探测井报告目前保存情况, 选填"有/无"。

(21)原始地质记录表。

钻孔原始地质记录表目前保存情况,选填"有/无"。

(22)钻孔岩心。

钻孔岩心目前保存情况,选填"有/无"。

钻孔岩心保存完好的,选填"有";其他情况,选填"无"。 (23)备注。

其他需要说明的情况。

# (四)数据表填写范例。

<span id="page-20-0"></span>根据《国土资源部办公厅关于开展钻孔基本信息清查工 作的通知》(国十资厅发〔2011〕31 号)的要求,依据钻孔 资料保管单位基本信息表、项目基本信息表、钻孔基本信息 表和填写说明,为便于地勘单位填报钻孔基本信息表,分别 对保管单位基本信息表、项目基本信息表、钻孔基本信息表 的填报进行举例。

1.钻孔资料保管单位基本信息表填写范例。

| 序号             | 字段名称     | 填写内容           |
|----------------|----------|----------------|
| 1              | 组织机构代码   | 46600524-1     |
| $\overline{2}$ | 保管单位名称   | 江苏省地质调查研究院     |
| 3              | 最高地勘资质等级 | 甲级             |
| $\overline{4}$ | 上级单位名称   | 江苏省国土资源厅       |
| 5              | 所属行业部门   | 地质矿产           |
| 6              | 通讯地址     | 江苏省南京市珠江路 600号 |
| 7              | 邮政编码     | 210018         |
| 8              | 联系人姓名    | 张三             |
| 9              | 联系电话     | 025-86832502   |
| 10             | 传真       | 025-86832502   |
| 11             | 电子邮箱     | JIS@163.com    |
| 12             | 备注       |                |

表 4 钻孔资料保管单位基本信息表

2.项目基本信息表填写范例。

(1)矿产类项目基本信息填写范例:

表 5 项目基本信息表(矿产类项目)

| 序号             | 字段名称     | 填写内容                     |
|----------------|----------|--------------------------|
| 1              | 组织机构代码   | 46600524-1               |
| $\overline{2}$ | 项目名称     | 江苏省盱眙县花牛岗建筑用玄武岩矿普查       |
| 3              | 资料名称     | 江苏省盱眙县花牛岗建筑用玄武岩矿普查报<br>告 |
| $\overline{4}$ | 资料档号     | 地矿 26                    |
| 5              | 项目结束时间   | 2004-7-30                |
| 6              | 工作程度     | 普查                       |
| 7              | 比例尺      |                          |
| 8              | 主要矿种     | 玄武岩矿                     |
| 9              | 省馆成果资料档号 | 4295                     |
| 10             | 备注       |                          |

(2)区调类项目基本信息填写范例:

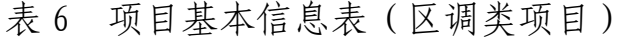

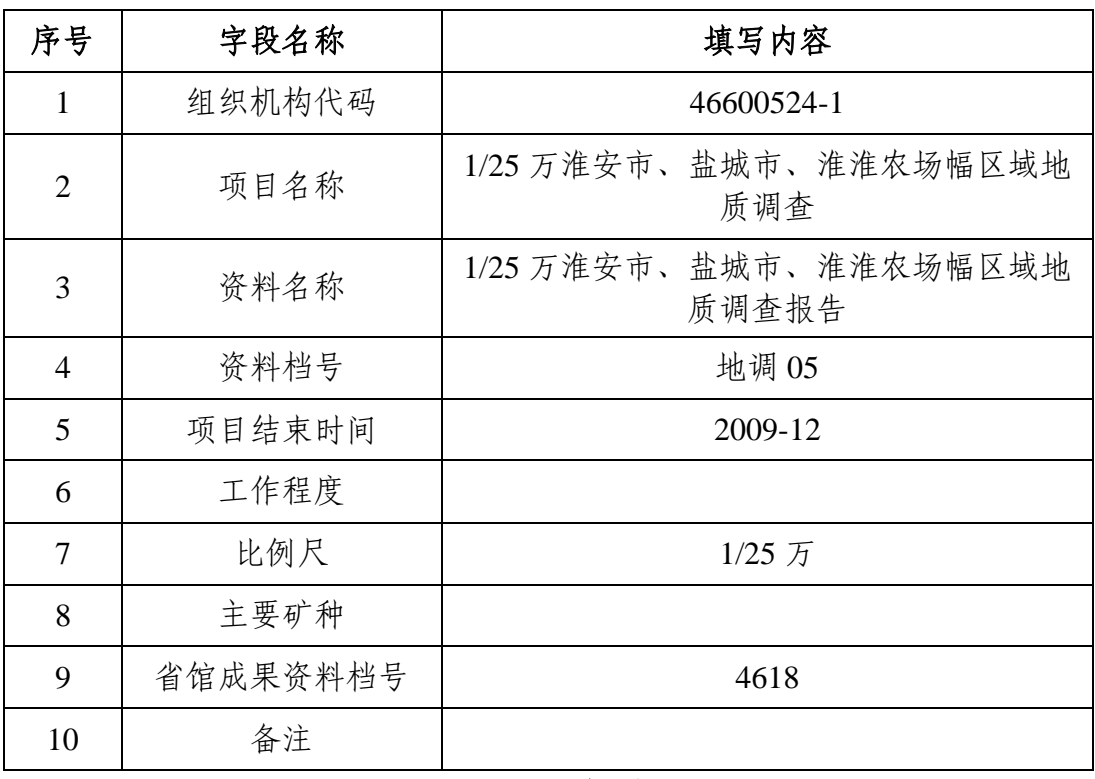

(3)水工环类项目基本信息填写范例:

表 7 项目基本信息表(水工环类项目)

| 序号             | 字段名称     | 填写内容              |
|----------------|----------|-------------------|
| $\mathbf{1}$   | 组织机构代码   | 46600524-1        |
| $\overline{2}$ | 项目名称     | 淮河流域(江苏段)环境地质调查   |
| 3              | 资料名称     | 淮河流域(江苏段)环境地质调查报告 |
| $\overline{4}$ | 资料档号     | 地 59              |
| 5              | 项目结束时间   | 2008-10           |
| 6              | 工作程度     | 其他                |
| $\overline{7}$ | 比例尺      |                   |
| 8              | 主要矿种     |                   |
| 9              | 省馆成果资料档号 | 5872              |
| 10             | 备注       |                   |

3.钻孔基本信息表填写范例。

(1)矿产类钻孔基本信息填写范例:

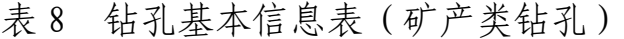

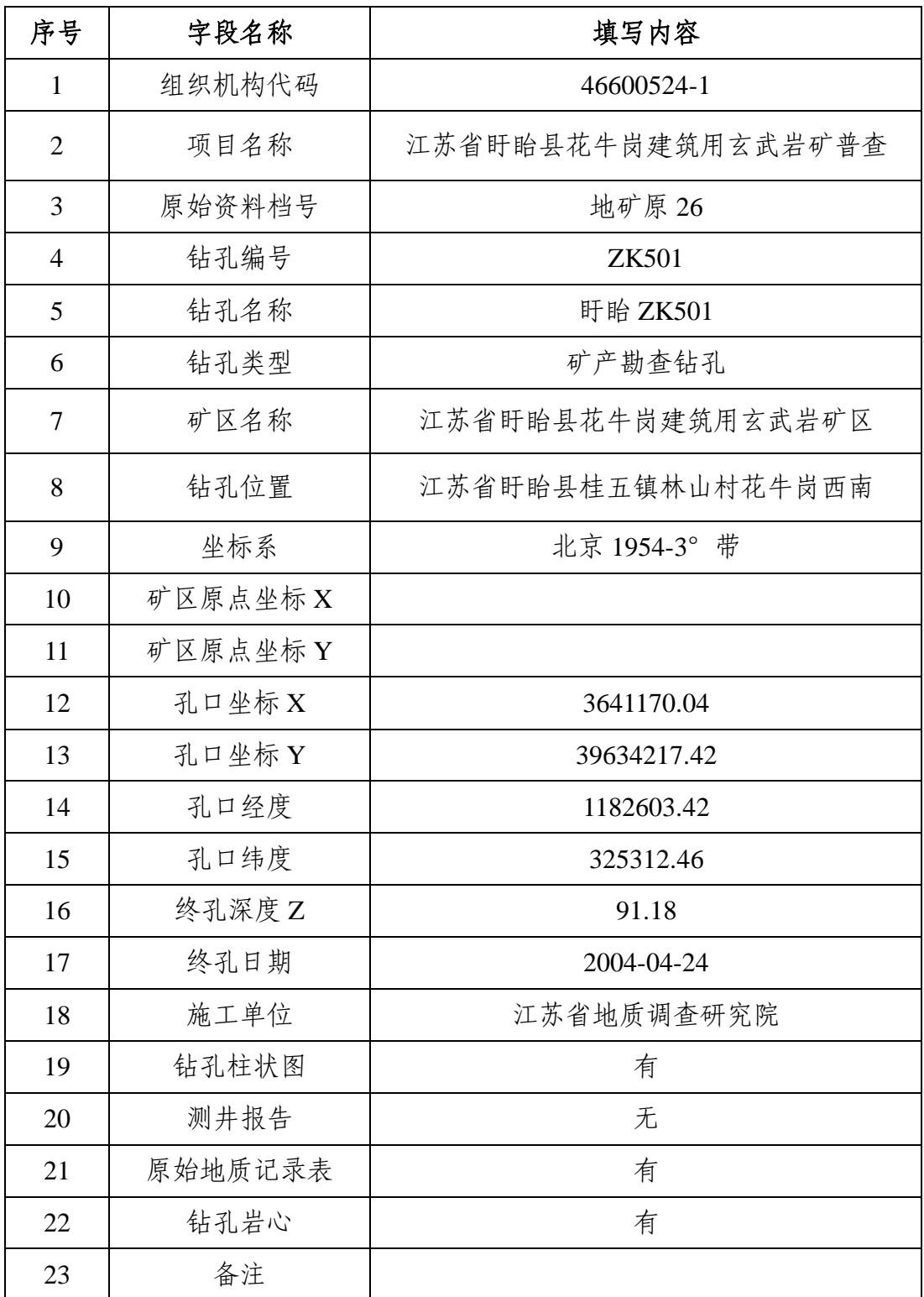

(2)区调类钻孔基本信息填写范例:

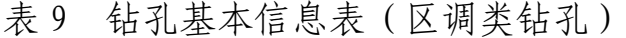

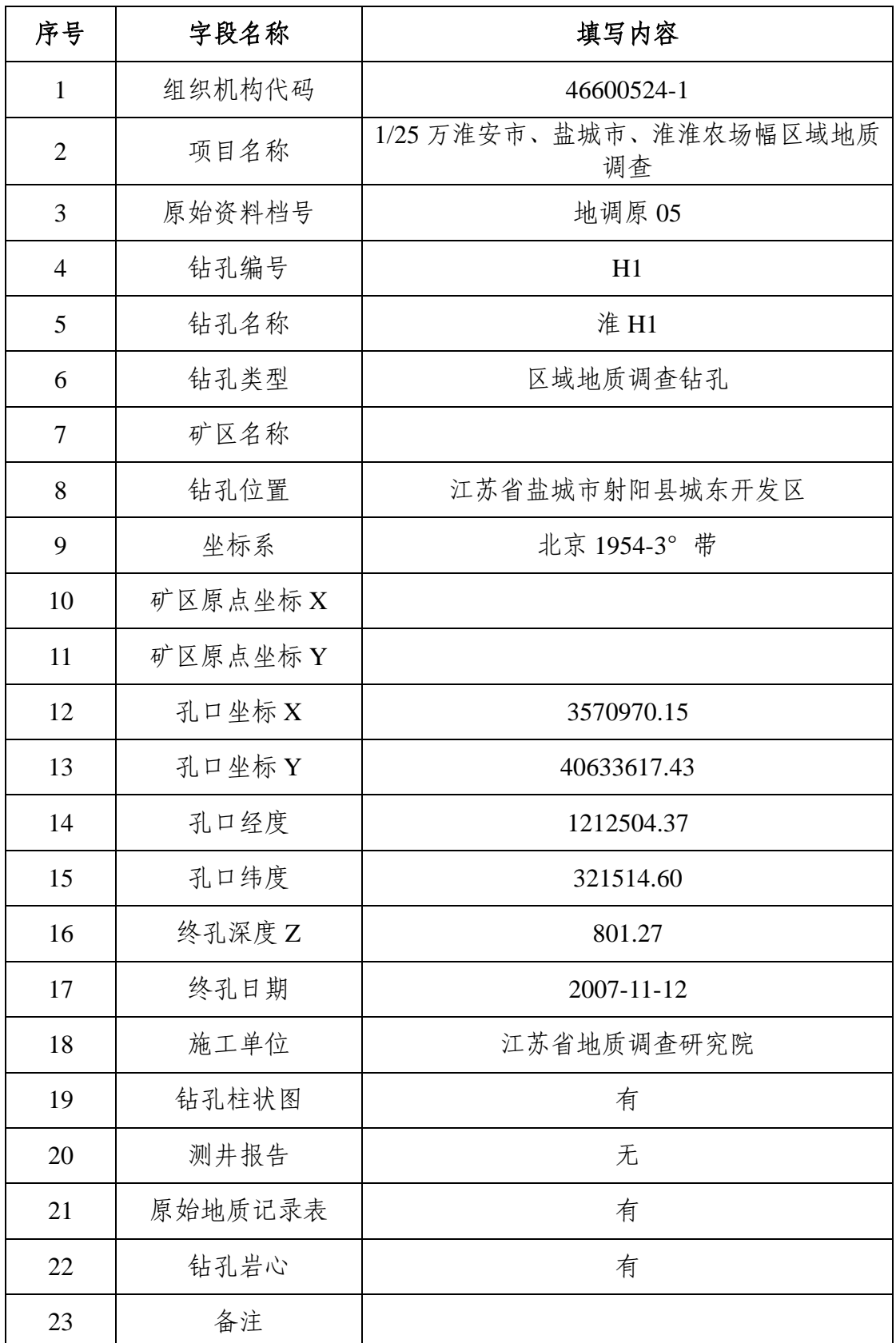

(3)水工环类钻孔基本信息填写范例:

表 10 钻孔基本信息表(水工环类钻孔)

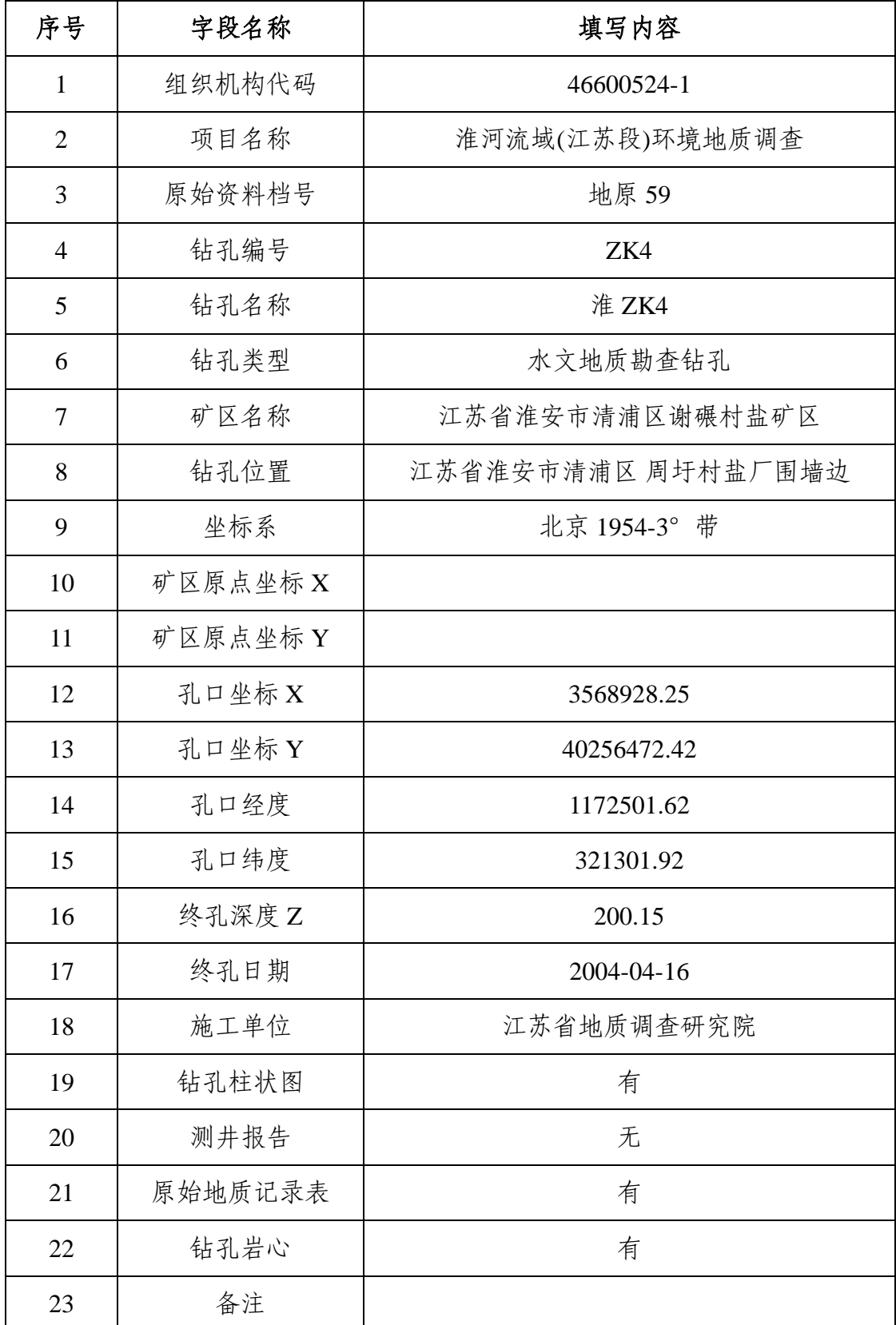

# <span id="page-26-0"></span>六、工作内容

根据《国土资源部办公厅关于开展钻孔基本信息清查工 作的通知》(国土资厅发〔2011〕31 号)的要求, 明确各级 钻孔基本信息清查工作单位的工作内容。

### (一)省级地质资料主管部门工作内容。

<span id="page-26-1"></span>各省(区、市)国土资源地质资料主管部门负责落实《国 土资源部办公厅关于开展钻孔基本信息清查工作的通知》 (国土资厅发〔2011〕31号)文件,组织实施本省(区、市) 钻孔基本信息清查工作,监督地勘单位开展钻孔基本信息清 查工作,组织实施本省(区、市)钻孔基本信息清查数据质 量的重点抽查, 组织专家对本省(区、市)钻孔基本信息汇 总成果的评审,并将本省(区、市)钻孔基本信息数据库和 清查工作报告上报国土资源部。

# (二)省技术支撑单位工作内容。

<span id="page-26-2"></span>各省(区、市)技术支撑单位负责协助本省(区、市) 国土资源地质资料主管部门组织实施本省(区、市)钻孔基 本信息清查工作,根据本省(区、市)地质资料保管情况, 细化"钻孔基本信息清查工作指南"适于本省(区、市)应 用,为本省(区、市)钻孔基本信息清查工作做好技术支撑 服务,指导地勘单位开展钻孔基本信息清查工作,核实本省 (区、市)钻孔基本信息清查数据,负责本省(区、市)地 方坐标转经纬度工作,汇总本省(区、市)钻孔基本信息清

<span id="page-27-0"></span>查数据,编写本省(区、市)钻孔基本信息清查工作报告等。

#### (三)钻孔资料保管单位工作内容。

保管钻孔资料的地勘单位清查本单位钻孔基本信息,并 将钻孔基本信息数据采集系统"。

#### (四)国土资源实物地质资料中心工作内容。

<span id="page-27-1"></span>国土资源实物地质资料中心负责全国钻孔基本信息清 查工作技术支撑服务,协助国土资源部实施全国钻孔数据质 量抽查工作,负责坐标转经纬度的检查工作,负责全国钻孔 基本信息清查数据汇总,编写全国钻孔基本信息清查工作报 告等。

#### 七、工作步骤

<span id="page-27-2"></span>根据《国土资源部办公厅关于开展钻孔基本信息清查工 作的通知》(国土资厅发〔2011〕31 号)的要求和各级钻孔 基本信息清查工作单位的工作内容,拟定各级钻孔基本信息 清查工作单位的工作步骤。

# (一)省级地质资料主管部门工作步骤。

<span id="page-27-3"></span>根据《国土资源部办公厅关于开展钻孔基本信息清查工 作的通知》(国土资厅发〔2011〕31号)的要求,拟定省(区、 市)国土资源地质资料主管部门钻孔基本信息清查工作步骤 (见图 2),省(区、市)国土资源地质资料主管部门亦可根 据本省(区、市)的实际情况,参考此工作步骤进行优化和 改进,拟定本省(区、市)钻孔基本信息清查工作流程。

(二)省技术支撑单位工作步骤。

<span id="page-28-0"></span>根据《国土资源部办公厅关于开展钻孔基本信息清查工 作的通知》(国土资厅发〔2011〕31 号)的要求和技术支撑 单位工作内容, 拟定省(区、市)技术支撑单位工作步骤(见 图 3),省(区、市)技术支撑单位亦可根据本省(区、市) 地质资料馆保管成果地质资料的情况,以及本省(区、市) 原始地质资料的实际保管情况,参考此工作步骤进行优化和 改进, 拟定省(区、市)技术支撑单位钻孔基本信息清查工 作流程。

# (三)钻孔资料保管单位工作步骤。

<span id="page-28-1"></span>根据《国土资源部办公厅关于开展钻孔基本信息清查工 作的通知》(国土资厅发〔2011〕31 号)的要求和钻孔资料 保管单位工作内容,依据《固体矿产勘查地质档案立卷归档 规则》(DZ/T0222-2004)、《原始地质资料立卷归档规则》 (DA/T41-2008)和《地质资料档案著录细则》(DA/T23- 2000)等标准,编制钻孔资料保管单位钻孔基本信息清查工 作步骤(见图 4), 钻孔资料保管单位亦可根据本单位成果地 质资料和原始地质资料的归档保管情况,优化和改进工作步 骤,拟定本单位钻孔基本信息清查工作流程。

#### (四)国土资源实物地质资料中心工作步骤。

<span id="page-28-2"></span>根据《国土资源部办公厅关于开展钻孔基本信息清查工 作的通知》(国土资厅发〔2011〕31 号)的要求, 编制国土

资源实物地质资料中心钻孔基本信息清查工作步骤(见图 5)。

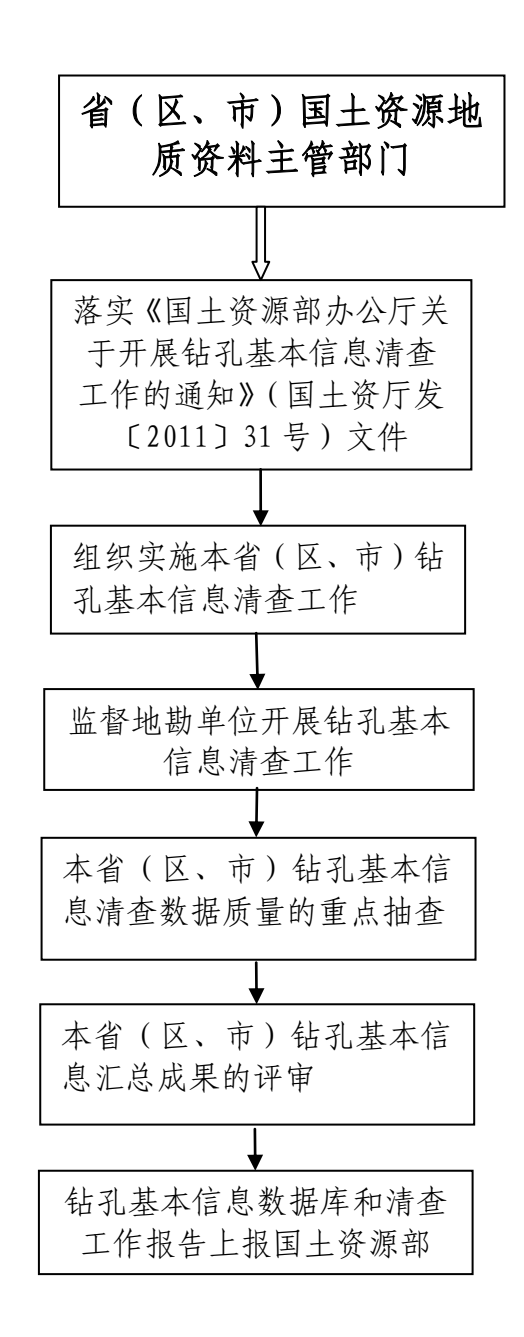

图 2 省(区、市)国土资源地质资料主管部门工作步骤

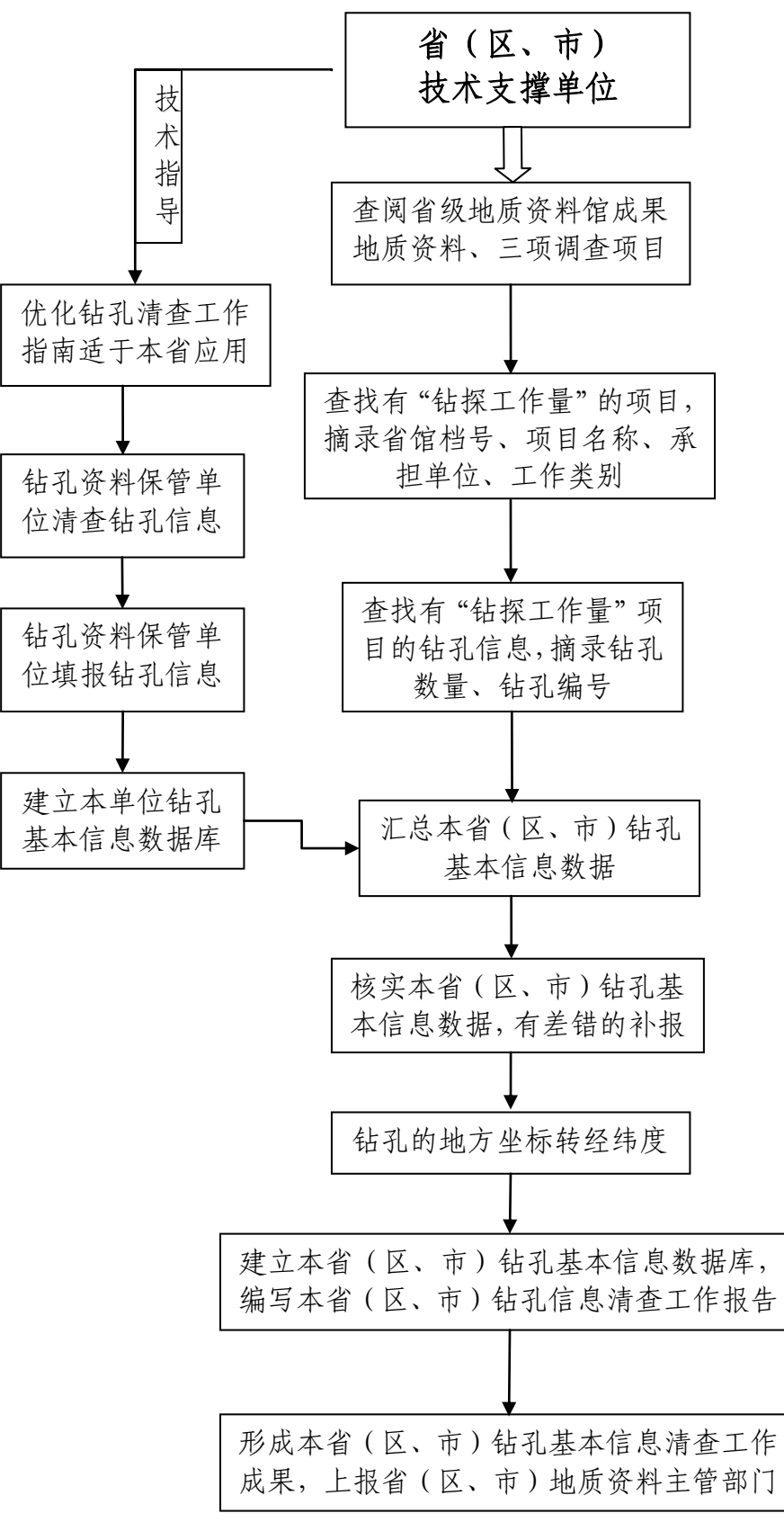

图 3 省(区、市)技术支撑单位工作步骤

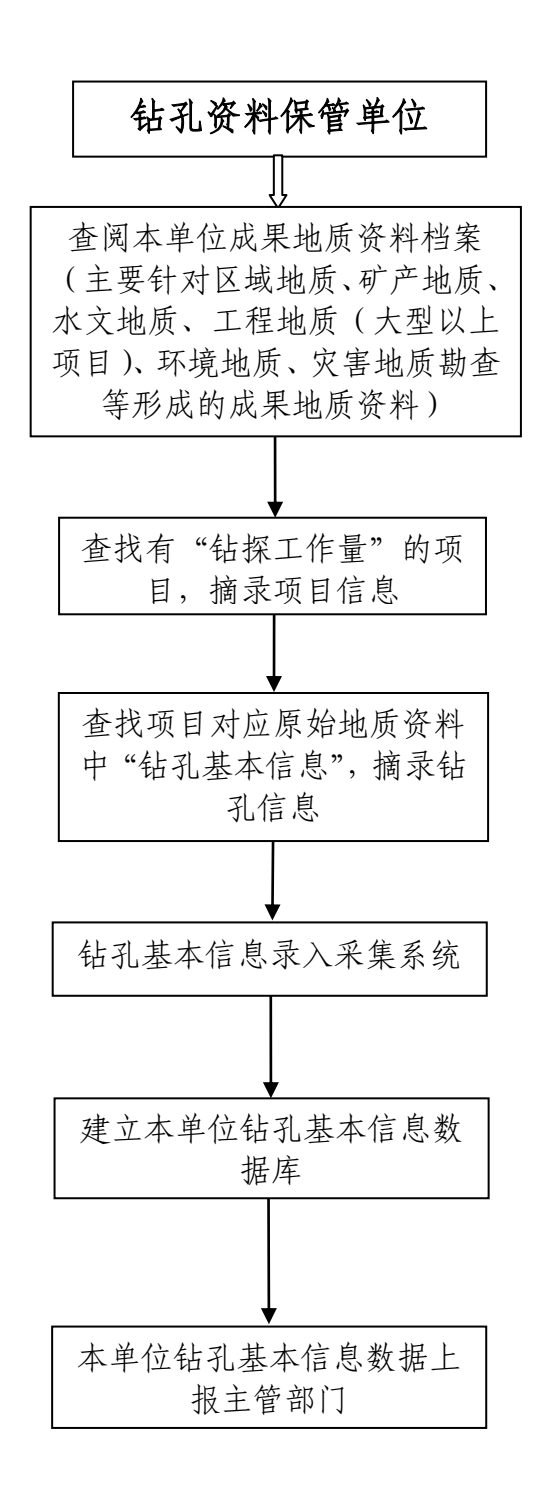

图 4 钻孔资料保管单位工作步骤

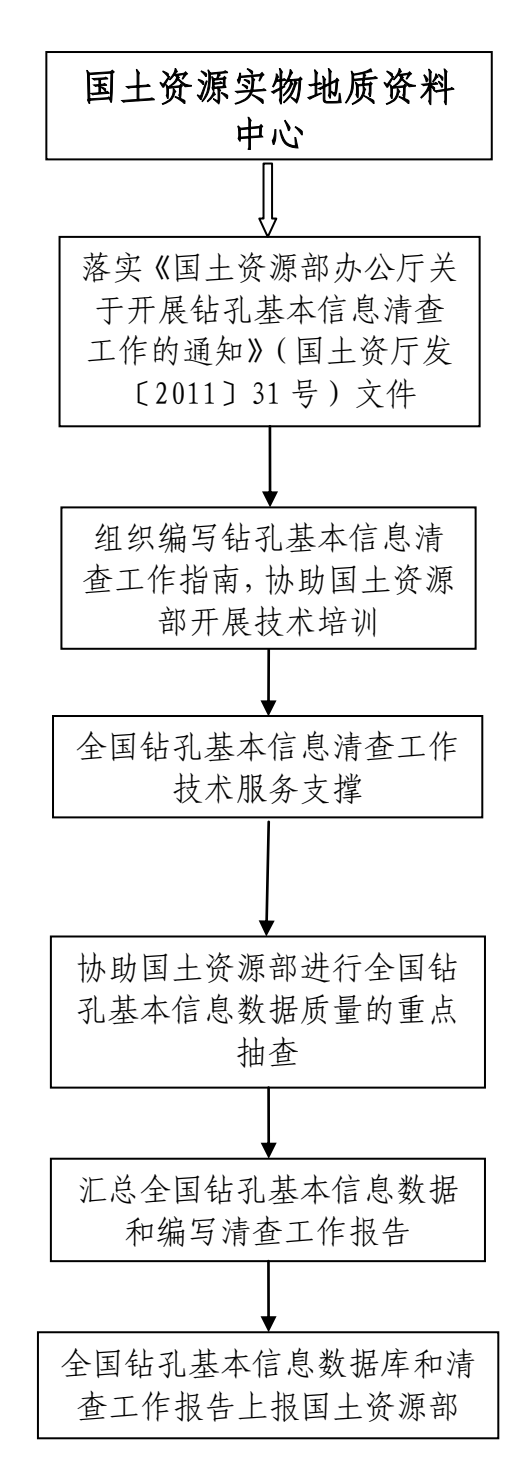

图 5 国土资源实物地质资料中心工作步骤

# <span id="page-32-0"></span>八、工作方法

# (一)钻孔资料保管单位钻孔信息清查工作方法。

<span id="page-32-1"></span>根据《国土资源部办公厅关于开展钻孔基本信息清查工 作的通知》(国土资厅发〔2011〕31 号)的要求,钻孔资料 保管单位进行本单位钻孔基本信息的实地清查,拟定具体的 钻孔基本信息清查工作方法。

1.安装地质钻孔基本信息数据采集系统。

(1)按照《国土资源部办公厅关于开展地质钻孔基本 信息清查工作的通知》(国土资厅发[2011]31 号)要求,登 录国土资源部门户网站(http://www.mlr.gov.cn),下载"地 质钻孔基本信息数据采集系统",包括:"地质钻孔基本信息 数据采集系统"安装程序、"钻孔基本信息清查工作指南"。

(2)详细阅读"钻孔基本信息清查工作指南"。

(3)正确安装"地质钻孔基本信息数据采集系统"。

本系统为单机版,仅限钻孔基本信息清查工作填报数据 使用,填报数据的计算机不得与互联网连接。

2.生成工作表。

为了便于钻孔资料保管单位填报清查数据,各地勘单位 可利用"地质钻孔基本信息数据采集系统"的【生成工作表】 功能,生成工作表(EXCEL 格式)。各地勘单位可以通过以下 两种方式填报数据:

第一种方式是,严格按照属性项填写说明在 EXCEL 表中 录入数据,最后导入到"地质钻孔基本信息数据采集系统" 中,生成"ACCESS 数据库"文件上报。

第二种方式是,手工填写工作表,然后再逐条录入到"地 质钻孔基本信息数据采集系统"中,使用采集系统"数据管

理"中的"数据备份"功能,备份数据,生成"ACCESS 数据 库"文件上报。本系统提供方便快捷的数据录入方式。

上述两种方式各地勘单位根据具体情况自行选择使用。 为了便于质量控制,各地勘单位不管是直接在 EXCEL 表中录 入数据再导入到"地质钻孔基本信息数据采集系统",还是 手工填写工作表后录入到"地质钻孔基本信息数据采集系 统",EXCEL 表和手工填写的工作表需保留,以备质量检查时 进行数据核实。

3.保管单位信息清查。

根据本单位的基本情况,按格式要求,每个具有法人资 格的钻孔资料保管单位填报一张"钻孔资料保管单位基本信 息表"。

查找本单位的《中华人民共和国组织机构代码证》,其 "代码"即为"组织机构代码";其"机构名称"即为保管 单位信息表中的"保管单位名称"。对于涉密单位,如:核 工业所属的单位,可用本单位名称的汉语拼音首字母代替, 长度按 10 位填写。

4. 清查本单位成果地质资料, 查找有"钻探工作量" 的项目。

清查本单位保管的所有归档的成果地质资料,主要针对 区域地质、矿产地质、水文地质、工程地质(大型以上项目)、 环境地质、灾害地质勘查等形成的成果地质资料。查找成果

报告中记录有"钻探工作量"的项目。

对于"成果地质资料"和"原始地质资料"一并归档的, 即"成果资料档号"和"原始资料档号"为一个档号的,可 在本档地质资料中查找"项目基本信息"和"钻孔基本信息", 并分别填报"项目基本信息表"。

5. 清查项目信息,填报"项目基本信息表"。

以项目为单元, 对于有"钻探工作量"的项目, 可依据 成果地质资料,清查项目基本信息,每个项目填报一张"项 目基本信息表"。

对没有"钻探工作量"的项目,不需清查,不填"项目 基本信息表"。

6. 清查原始地质资料,填报"钻孔基本信息表"。

对于有"钻探工作量"的项目,进一步清查钻孔基本信 息,逐个项目查找对应的原始地质资料,查找相应的"钻孔 资料",以钻孔为单位,每个钻孔填报一张"钻孔基本信息 表"。

对于按照《固体矿产勘查地质档案立卷归档规则》 (DZ/T0222-2004)、《地质资料档案著录细则》(DA/T23- 2000)和《原始地质资料立卷归档规则》(DA/T41-2008) 进行原始地质资料归档的单位,可对照地质工作项目对应的 "测"字类、"野"字类、"矿"字类、"水"字类和"探" 字类原始地质资料,清查钻孔原始记录,以钻孔为单位,逐
个钻孔填报"钻孔基本信息表"。

对于项目工作中收集的钻孔资料不予填报。

7.钻孔基本信息数据录入、数据汇总与数据报盘。

将钻孔基本信息数据采 集系统"中,建立本单位地质钻孔基本信息数据库。

(1)数据录入。

各钻孔资料保管单位根据钻孔资料清查情况,从两种钻 孔数据录入方式中任选一种适合本单位的录入方式:

第一种数据录入方式是: 直接在"地质钻孔基本信息数 据采集系统"中按照保管单位基本信息表、项目基本信息表 和钻孔基本信息表的顺序依次录入相关属性。

第二种数据录入方式是: "EXCEL 表导入方式"。钻孔资 料保管单位按照"地质钻孔基本信息数据采集系统"提供的

"EXCEL 工作表"模版格式填写, 用系统中的"数据导入" 功能按照保管单位基本信息表、项目基本信息表和钻孔基本 信息表的顺序依次导入,系统检查合格后,即可导入 EXCEL 数据表中数据。

(2)数据汇总。

使用采集系统"数据管理"中的"数据备份"功能, 备 份数据,生成"ACCESS 数据库"文件, 此"ACCESS 数据库" 即是"数据汇总"需要选择的"数据源",也是需要上报的 "ACCESS 数据库"文件。

使用采集系统"数据管理"中的"数据追加"功能,首 先点击"打开数据源"按钮,选择需要追加的"ACCESS 数据 库"文件,其次进行"数据检查",检查目标数据表与源数 据表是否存在重复记录,如果存在重复记录,则判断是否删 除重复记录,如果不存在重复记录,则选择"数据追加", 系统显示"追加成功",即数据成功追加到数据库中。点击 "刷新",即生成汇总的数据库,然后利用"数据报表"功 能生成基本信息报表,可打印输出。利用"数据备份"功能, 生成汇总的"ACCESS 数据库"文件, 刻盘上报。

(3)数据报表。

使用系统"数据报表"功能,生成基本信息报表,可打 印输出。

(4)数据报盘。

使用系统"数据管理"中的"数据备份"功能, 备份数 据,生成"ACCESS 数据库"文件, 刻盘上报。上报的"ACCESS 数据库"文件名为: 单位全称+钻孔基本信息数据库。

如:江苏省地质调查研究院上报的"ACCESS 数据库"文 件名为:江苏省地质调查研究院钻孔基本信息数据库。

8.钻孔信息清查成果上报。

将本单位"数据采集系统"中的钻孔数据, 备份生成的 "ACCESS 数据库"文件命名并刻盘,同时编写本单位清查工 作报告,经单位审查、盖章后,将"ACCESS 数据库"文件和

清查工作报告一并报送上级主管部门,成果上报不得采取网 络传输方式。

9.需要说明的问题。

(1)地勘单位保管的钻孔资料,不仅清查本单位在本 行政区开展地质工作形成的钻孔资料,还清查在其他行政区 域开展地质工作形成的钻孔资料。

(2)由于历史原因,地勘单位进行撤销、合并等,形 成目前的地勘单位,此单位保管的钻孔资料清查工作包括历 史上所有归并单位的钻孔资料,钻孔基本信息由目前的地勘 单位填报。

(二)省技术支撑单位钻孔信息清查工作方法。

1.优化钻孔清查工作指南适于本省应用。

技术支撑单位根据省(区、市)国土资源主管部门落实 《国土资源部办公厅关于开展地质钻孔基本信息清查工作 的通知》(国土资厅发[2011]31 号)的具体要求,依据本省 (区、市)地质资料保管情况,优化钻孔基本信息清查工作 指南,细化钻孔清查工作内容和钻孔清查范围,优化钻孔清 查工作方法等,力求适合本省(区、市)钻孔基本信息清查 工作的实际情况。

2.技术支撑单位指导钻孔资料保管单位填报钻孔信息 数据。

各省(区、市)技术支撑单位支持本省(区、市)钻孔

清查工作的咨询与服务,技术咨询或实地指导钻孔资料保管 单位填报钻孔信息数据,明确技术指导联系人,并主要通过 电话、手机、传真、邮箱、QQ、QQ 群、信函等方式做好清查 技术咨询与服务工作。

3. 查阅省馆及三项调查中有"钻探工作量"的项目

各省(区、市)技术支撑单位查阅本省(区、市)三项 调查(即矿产资源潜力评价、矿产资源利用现状调查、矿业 权核查)成果以及省级地质资料馆保管的成果地质资料,从 中查找出有"钻探工作量"的项目,并摘录省馆档号、项目 名称、承担单位、工作类别、钻孔数量、钻孔编号。将查阅 结果列表(表 11)。

| 序号 省馆档号   项目名称   承担单位   工作类别 |  | 钻孔数量 | 钻孔编号 |
|------------------------------|--|------|------|
|                              |  |      |      |
|                              |  |      |      |
|                              |  |      |      |
|                              |  |      |      |
|                              |  |      |      |
|                              |  |      |      |

表 11 省级馆钻孔资料一览表

4. 钻孔基本信息核实和补充填报。

技术支撑单位清查的有"钻探工作量"的项目和钻孔与 本省(区、市)钻孔资料保管单位上报的钻孔基本信息进行 核实对比,查找出钻孔资料保管单位漏填报的地质工作项目

和钻孔有关信息,并将有关漏填报的项目信息反馈钻孔资料 保管单位,要求钻孔资料保管单位补充填报。

5.钻孔基本信息检查。

技术支撑单位检查钻孔资料保管单位上报数据的正确 性,错误率应低于 0.3%。对钻孔数据的关键字段,如:组织 机构代码、项目名称、原始资料档号、钻孔编号应 100%检查; 对有逻辑关系的字段应进行逻辑关系的检查,如项目结束时 间与终孔时间等;对进行统计分析的字段应进行 100%检查, 如:勘查资质、所属行业、工作程度、矿种、钻孔类型、钻 孔深度、钻孔资料状况等。

6.钻孔基本信息抽查。

协助省(区、市)地质资料主管部门进行全面性检查, 主要对数据的完整性负责,即是否有重要矿区、重要项目的 钻孔遗漏。通过与省馆资料、三项调查等相关资料的比对, 对项目的整体质量进行控制。

同时对上报的钻孔基本信息成果抽取 15%比例的钻孔资 料对照原始地质资料进行检查,主要检查填写的正确性,如 有问题,要求钻孔基本信息填报单位按要求及时修改、上报。

7.地方坐标转换经纬度。

各省(区、市)技术支撑单位负责将本省(区、市)所 有地方坐标的钻孔坐标统一转换为经纬度。钻孔资料保管单 位填报的钻孔地方坐标原始数据必须保留,不得删改。

地方坐标转经纬度的方法:

(1)填报了钻孔坐标所对应国家坐标的矿区原点坐标 的, 则可利用简单公式得到: X=X0+a, Y=Y0+b。

(2)没有填报钻孔坐标所对应国家坐标的矿区原点坐 标的,但有矿区平面地形地质图。如果平面地形地质图上的 坐标为国家坐标系,则可直接在图上读取相应钻孔的坐标, 然后将其转为经纬度坐标。如果平面地形地质图为矿区坐标 (地方坐标),则可用地形地质图与地形图进行对照,通过 公共点的方式建立矿区坐标与国家坐标之间的联系,再通过 方法(1)的公式进行换算。

(3)没有填报钻孔坐标所对应国家坐标的矿区原点坐 标的,也没有矿区平面地形地质图,则应查找如下资料,项 目设计、该矿区是否开展过其他工作、相对位置、钻孔位置 的文字描述等,如有此类资料,则参照方法(1)、(2)进行 处理,如无此类资料则该项目的钻孔资料可暂不转换。

(4)对于城市地质勘查的钻孔坐标转换,城市坐标转 经纬度,主要集中在工程地质钻孔方面。城市坐标系与国家 坐标之间的转换公式属于保密范畴。部分大城市的城市坐标 存在多个原点,与国家坐标之间还有一定角度的旋转。建议 采用方法 (2), 用地形地质图与地形图进行对照, 通过公共 点的方式建立城市坐标与国家坐标之间的联系,再通过方法 (1)的公式进行换算。

8.建立省级钻孔基本信息数据库。

(1)按照《国土资源部办公厅关于开展地质钻孔基本 信息清查工作的通知》(国土资厅发[2011]31 号)要求, 登 录国土资源部门户网站(http://www.mlr.gov.cn),下载"地 质钻孔基本信息数据采集系统",包括:"地质钻孔基本信息 数据采集系统"安装程序、"钻孔基本信息清查工作指南"。

(2)详细阅读"钻孔基本信息清查工作指南"。

(3)正确安装"地质钻孔基本信息数据采集系统"。

本系统为单机版,仅限钻孔基本信息清查工作填报数据 使用,填报数据的计算机不得与互联网连接。

(4)各省(区、市)技术支撑单位汇总本省(区、市) 钻孔数据,建立省级钻孔基本信息数据库,生成省级"ACCESS 数据库"文件。

接收钻孔资料保管单位上报的"钻孔基本信息数据库" 文件,使用"钻孔基本信息数据采集系统"进行数据追加及 汇总。安装并启动"钻孔基本信息数据采集系统",利用"数 据管理"中的"数据追加"功能,首先点击"打开数据源" 按钮,选择需要追加的"ACCESS 数据库"文件,其次进行"数 据检查",检查目标数据表与源数据表是否存在重复记录, 如果存在重复记录,则判断是否删除重复记录,如果不存在 重复记录,则选择"数据追加",系统会显示"追加成功", 即上报的数据成功追加到数据库中。点击"刷新",生成汇

总的数据库,然后利用"数据报表"功能生成基本信息报表, 可打印输出。利用"数据备份"功能, 生成汇总的"ACCESS 数据库"文件,刻盘上报。省(区、市)上报"ACCESS 数据 库"文件名为:省(区、市)名全称+钻孔基本信息数据库。

如:江苏省技术支撑单位上报的"ACCESS 数据库"文件 名为:江苏省钻孔基本信息数据库。

9.编写省级钻孔基本信息清查工作报告。

根据本省(区、市)贯彻落实《国土资源部办公厅关于 开展钻孔基本信息清查工作的通知》(国土资厅发〔2011〕 31 号),开展钻孔基本信息清查工作的实际情况,编制省级 钻孔基本信息清查工作报告,主要内容包括:基本情况、工 作方法、资料清查情况、质量控制、质量评述、清查结果、 存在问题和建议。

10.省级钻孔基本信息清查成果上报。

各省(区、市)技术支撑单位将形成的成果,包括:省 级钻孔基本信息数据库、钻孔基本信息清查工作报告,上报 省(区、市)国土资源地质资料主管部门,省(区、市)国 土资源主管部门组织专家对技术支撑单位汇总的成果进行 评审。经审查、盖章后由各省(区、市)国土资源主管部门 报送国土资源部。成果上报不得采取网络传输方式。

(三)国土资源实物地质资料中心清查工作方法。

1.编制钻孔基本信息清查工作指南,进行技术培训。

《国土资源部办公厅关于开展钻孔基本信息清查工作 的通知》(国土资厅发〔2011〕31 号)的要求, 编写钻孔基 本信息清查工作指南。协助国土资源部、中国地质调查局开 展 31 个省(区、市)钻孔基本信息清杳技术培训, 对钻孔 基本信息填报和地质钻孔基本信息数据采集系统进行培训。

2. 钻孔基本信息清查工作的咨询服务。

支撑 31 个省(区、市)钻孔基本信息清查工作的咨询 与服务。明确技术指导联系人,并主要通过电话、手机、传 真、邮箱、QQ、QQ 群、信函等方式做好全国钻孔基本信息清 查技术咨询与服务工作。对特别重要的钻孔资料保管单位进 行技术咨询或实地指导钻孔信息数据填报工作。

3. 钻孔基本信息清查数据抽查。

协助国土资源部、中国地质调查局进行钻孔基本信息清 查数据的质量抽查,在技术支撑单位上报的成果中抽取一定 比例的钻孔,并对照原始地质资料进行检查,检查填报数据 的可靠性和完整性。

4.汇总全国钻孔基本信息数据。

汇总各省(区、市)上报的钻孔基本信息数据,建立全 国钻孔基本信息数据库。

5.编写全国钻孔基本信息清查工作报告。

根据各省(区、市)钻孔基本信息清查工作情况, 编制 全国地质钻孔基本信息清查工作报告。主要内容包括:基本

情况、工作方法、资料清查情况、质量控制、质量评述、清 查结果、存在问题和建议。

6.钻孔清查成果上报。

将全国的"地质钻孔基本信息数据库"和《全国地质钻 孔基本信息清查工作报告》(纸质和电子版各1份), 经审查 后,报国土资源部。

#### 九、坐标转换要求

#### (一)坐标转换工作要求。

1.本次对钻孔基本信息清查工作涉及的钻孔坐标转经 纬度精度要求较低,对于钻孔坐标转经纬度精度统一要求不 涉密。

2.对于钻孔坐标是地方坐标系的,省(区、市)技术 支撑单位负责将地方坐标转换成经纬度,坐标转换精度要求 不涉密。填报的钻孔地方坐标数据须保留,不得删改。

3.对于坐标系是北京 1954 坐标系或国家(西安)1980 坐标系的,钻孔资料保管单位和各省(区、市)技术支撑单 位可不进行坐标转换,由国土资源实物地质资料中心在全国 钻孔基本信息数据汇总时统一转换成经纬度。

#### (二)坐标转换精度要求。

本次坐标转经纬度要求不涉密,转换精度不应优于国家 规定的涉密要求。

国家规定点位涉密和地图涉密范围请各技术支撑单位

严格遵照执行:

1.根据《测绘管理工作国家秘密范围的规定》(国家测 绘局、国家保密局 国测办字[2003]17 号)附件:测绘管理 工作国家秘密目录。

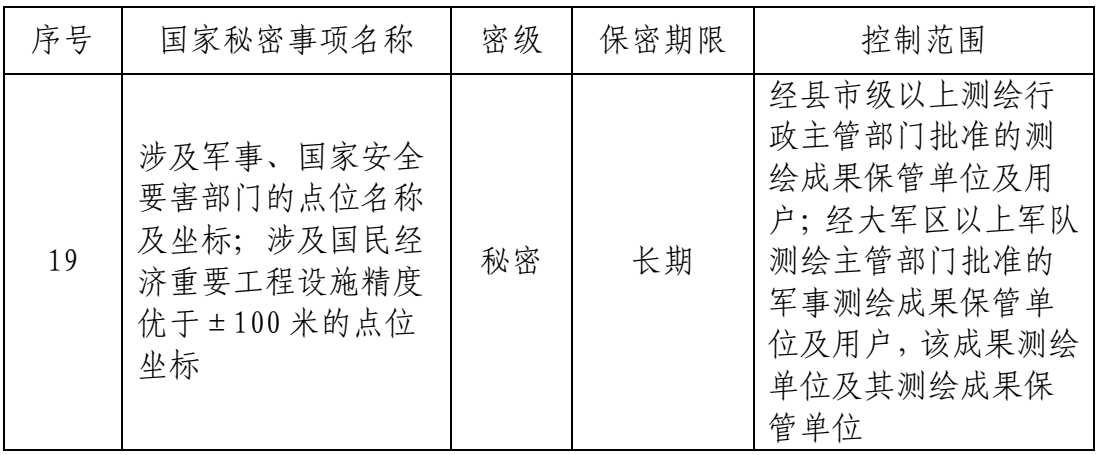

2. 根据 2009 年 1 月 23 日, 国家测绘局《公开地图内 容表示补充规定(试行)》(国测图字[2009]2 号)。

第三条 公开地图位置精度不得高于 50 米, 等高距不得 小于 50 米,数字高程模型格网不得小于 100 米。开本可不 受限制。

第六条 公开地图不得表示下列内容的具体形状及属性 (用于公共服务的设施可以标注名称),确需表示位置时其 位置精度不得高于 100 米:

(1)大型水利设施、电力设施、通信设施、石油和燃 气设施、重要战略物资储备库、气象台站、降雨雷达站和水 文观测站(网)等涉及国家经济命脉,对人民生产、生活有 重大影响的民用设施。

(2)监狱、劳动教养所、看守所、拘留所、强制隔离

戒毒所、救助管理站和安康医院等与公共安全相关的单位。

(3)公开机场的内部结构及运输能力属性。

(4)渡口的内部结构及属性。

#### 十、数据质量控制

#### (一)质量控制目标。

钻孔基本信息清查质量控制的目标是符合《国土资源部 办公厅关于开展钻孔基本信息清查工作的通知》(国土资厅 发〔2011〕31号)的要求,内容完整、准确。确保清查对象 应查尽查、不重不漏,确保清查内容应填尽填、完整规范, 钻孔基本信息数据与钻孔原始记录数据完全一致,数据录入 内容准确。确保清查数据真实可靠、来之有据,不得弄虚作 假,不得篡改清查数据,确保清查成果符合钻孔基本信息清 查目标要求。

#### (二)质量控制原则。

1.坚持全过程、全员质量控制原则。

及时发现和消除事前、事中和事后影响钻孔基本信息清 查数据质量的各种因素,并尽可能前置质量控制关口,加强 对钻孔基本信息清查重要内容、关键节点、薄弱环节的质量 监控。切实将质量控制的目标和责任分解落实到实处。

2.坚持逐级、分类质量控制原则。

逐级明确钻孔基本信息清查质量控制的责任和要求,确 保钻孔信息清查质量和数据填报质量。充分发挥各技术支撑

单位作用,尽可能采取有针对性的方法和措施,分类做好清 查质量问题分析与诊断,确保质量控制工作切实有效。

3.坚持统一标准、严格执行的原则。

质量控制工作必须严格执行全国统一制定的规定、方 法。不符合质量控制要求的阶段性数据成果须返工重做,不 符合质量控制标准的上报数据成果必须退回重报。

#### (三)质量控制职责。

1.部储量司、中国地质调查局负责全国钻孔基本信息 清查工作质量控制,国土资源实物地质资料中心协助部、局 做好全国钻孔基本信息清查质量控制工作。

2.各省(区、市)国土资源主管部门全面负责所辖区 域内钻孔基本信息清查质量控制工作。

3.各省(区、市)技术支撑单位协助做好本省钻孔基 本信息清查质量控制工作,各省(区、市)技术支撑单位切 实做到监督、检查、督促、指导钻孔资料保管单位的质量控 制工作。

4. 钻孔资料保管单位对本单位钻孔基本信息清查工作 质量负责,认真贯彻执行省级国土资源主管部门有关钻孔基 本信息清查质量控制工作的规定和要求。建立清查质量管理 体系,包括工作流程、工作标准以及相应的质量记录。

#### (四)质量控制方法。

1.自查和互查。钻孔资料保管单位对本单位钻孔资料

清查数据进行质量控制,开展自查和互查工作,自查互查需 建立相应的检查记录。自查率为 100%,互查率应达到 70%。

2.检查督导。省(区、市)国土资源主管部门、技术 支撑单位应及时组织开展检查督导工作,做好相应的检查记 录,确保钻孔基本信息清查工作规范进行、实施到位。钻孔 资料保管单位应积极配合技术支撑单位的检查督导工作。

3.审核验收。各省(区、市)技术支撑单位应根据清 查工作要求,针对数据采集、录入和汇总上报等环节,做好 清查数据的审核验收工作,逐级做好数据质量控制工作。技 术支撑单位检查钻孔资料保管单位上报数据的正确性,错误 率应低于 0.3%。

4.审验数据。钻孔资料保管单位填报的钻孔基本信息 数据应控制自查率 100%,互查率达到 70%。

技术支撑单位检查钻孔基本信息清查表填写的规范性 和完整性;检查表内数据的一致性;根据已掌握的相关资料, 检查数据的来源和依据,分析数据的可靠性。对于审核未通 过的清查表,应退回重报。对钻孔数据的关键字段,如:组 织机构代码、项目名称、原始资料档号、钻孔编号应 100% 检查; 对有逻辑关系的字段应进行逻辑关系的检查, 如项目 结束时间与终孔时间等;对进行统计分析的字段应进行 100% 检查,如:勘查资质、所属行业、工作程度、矿种、钻孔类 型、钻孔深度、钻孔资料状况等。

5.抽查。各省(区、市)技术支撑单位应根据清查数 据成果上报情况,组织做好清查数据质量的抽查工作,及时 进行数据质量的复核。对钻孔基本信息成果抽取 15%比例的 钻孔资料对照原始地质资料进行检查,主要检查填写的完整 性、正确性,如有问题,要求钻孔基本信息填报单位按要求 及时修改、上报。

#### 十一、清查工作报告编写要求

(一)报告名称及封面格式。

1. 报告名称。

报告名称: × × × (省、单位) 钻孔基本信息清查工作 报告。如:河北省钻孔基本信息清查工作报告、国土资源实 物地质资料中心钻孔基本信息清查工作报告。

2.提交单位为省(区、市)国土资源主管部门、技术 支撑单位、钻孔资料保管单位。

3.编写单位为技术支撑单位、钻孔资料保管单位。

4.封面式样。

封面格式:钻孔基本信息清查工作报告封面

# ×××(省、单位)钻孔基本信息清查

## 工作报告

[仿宋 GB2312、小一加粗]

提交单位: (盖章)[仿宋 GB2312、三号加粗] 编写单位: (盖章)[仿宋 GB2312、三号加粗] 项目负责人: [仿宋 GB2312、三号加粗] 报告编写人: [仿宋 GB2312、三号加粗] 提交日期: 年 月 日[仿宋 GB2312、三号加粗] (二)正文编写提纲。

钻孔基本信息清查工作报告编写提纲:

1.基本情况。

(落实《国土资源部办公厅关于开展钻孔基本信息清查 工作的通知》(国土资厅发〔2011〕31 号)文件情况,清查 工作基本情况等)

2.工作方法。

(钻孔基本信息清查工作方法,工作流程,工作步骤等) 3.资料清查情况。

(行业清查情况,单位清查情况,清查省馆及单位保管 成果地质资料情况,主要包括:清查的资料总数、有钻探工 作量的资料数及项目数等,清查原始地质资料情况,清查钻 孔资料情况等)

4.质量控制。

(钻孔基本信息清查全过程质量控制情况,主要包括: 钻孔资料清查质量控制、钻孔信息数据源质量控制、数据采 集入库质量控制、数据库成果质量控制等)

5.质量评述。

(钻孔清查工作方法,钻孔资料清查质量,钻孔数据入 库质量, 坐标转换, 钻孔信息数据库质量等的评述)

6.清查结果。

(保管单位,地质项目,钻孔资料等清查数据汇总与分

析结果)

7.存在问题与建议。

(清查工作存在问题,未按要求填报数据或填报不达标 的情况说明,钻孔资料保管、数字化建库建议)

#### (三)工作报告基本格式。

1.标题及正文格式。

(1)大标题(宋体或华文中宋,加粗小二号或二号居 中)。

(2)正文开始空两个格(仿宋\_GB2312 三号字)。

(3)一级标题(用:一、二、三、……表示,黑体加 粗三号字,每个标题结束不用标点符号)。

(4)二级标题(用:(一)(二)(三)……表示,楷体 \_GB2312 加粗三号字)。

(5)三级标题(用:1.2.3.……表示,仿宋\_GB2312 三 号字)。

(6)四级标题(用:(1)(2)(3)……表示,仿宋  $-GB2312 = 42$ 

说明:除一级标题结束不用加标点符号以外,其余标题 结束时要加句号。对于非标题类文字,其独立成段时则用仿 宋\_GB2312 三号字。

2.表格及符号格式。

(1)文件中表格中的字体为仿宋\_GB2312,字体大小随

表格调整。

(2)文件号要用插入符号[2010]表示,不能用[2010] 表示。

(3)最后日期:"二○一一年二月 日",要将日前的 日期空出,等领导签字日期为准,其中"○"要为插入特殊 符号的"○",由右向左空两个格。

(4)添加附件时插入分隔符("附件 1、附件 2……" 用黑体加粗三号字)。

(5)文件右下角插入页码。

3.排版格式。

(1)段落行距为 1.5 倍。

(2)页面设置,页边距:上:2.54,下 2.54,左 3.17, 右 3.17。

4.目录格式。

采用仿宋 GB2312 字体,字号根据实际情况调整确定。

5.附图格式。

工作报告附图一律采用 JPEG 格式,不插入 Word 文档, 单独保存。

6.内插图件格式。

 工作报告有内插图件的,要求能正常浏览,按先后顺序 插入 Word 文档。

7.报告电子版格式。

工作报告电子版一律采用 Word 格式,以光盘方式上报。

#### 十二、数据采集系统安装

(一)系统配置。

1.硬件环境。

 $(1)$  CPU: PIII 以上。

(2)内存:256MB。

(3)硬盘:具有 500Mb 剩余空间。

(4) 显示器: SVGA (支持 1024×768 分辨率以上) 显示 器、MS-Mouse 或兼容鼠标器。

(5)打印机:激光打印机、喷墨打印机。

2.软件环境。

(1)操作系统:Windows2000、WindowsXP 等操作系统, 但与 Vista 和 Windows7 系统不兼容。

(2)数据库系统:ACCESS2000+。

(3)输出数据:EXCELL2000+。

#### (二)系统安装。

打开安装程序"地质钻孔基本信息数据采集系统 (CDCS1.0)",双击 CDCS.EXE 安装文件,运行安装程序,进 行安装。

用户依照屏幕的提示,进行安装。在安装过程中,用户 需选择系统安装的目标目录,建议使用系统提供的默认安装 目录。

系统安装成功后,将在桌面形成快捷图标" ",同时 在【程序】中成功添加"地质钻孔基本信息数据采集系统"。

#### (三)系统卸载。

从任务栏选择【开始】→【程序】→【地质钻孔基本信 息数据采集系统】→【卸载 CDCS】。或者执行控制面板中"添 加/删除程序",选择"地质钻孔基本信息数据采集系统"程 序组进行删除。

卸载完毕后,检查系统安装文件,如未删除,建议将软 件安装文件手动删除。

#### 十三、数据入库

(一)启动系统。

在桌面双击"地质钻孔基本信息数据采集系统"快捷图 标,启动系统,或使用 Windows 的任务栏【开始】→【程序】 →【地质钻孔基本信息数据采集系统】→【CDCS】启动系统。 进入登录界面,选择数据源,输入管理员口令,点击【登 录】,即可进入系统。

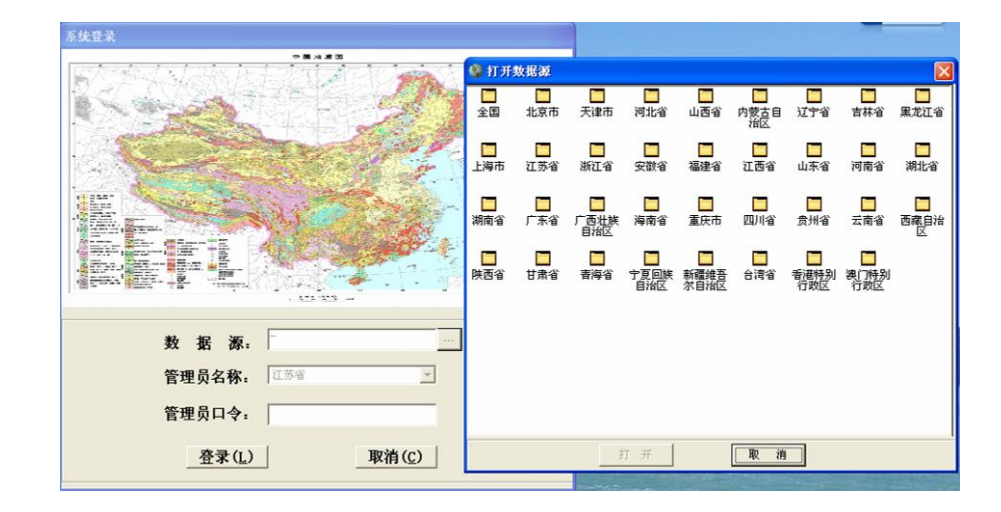

(1)选择数据源。

点击【数据源】右侧数据源选择按钮,选择省份(或者 全国)数据源,点击【打开】,系统自动在【管理员名称】 中生成省份名称。系统下次打开时,除需要另外选择数据源 外,将默认打开上次登录成功的数据源和管理员名称。

(2)输入管理员口令。

数据源选择之后,系统自动选择该省份的省名为管理员 名称,管理员口令为该省份 6 位行政区划代码,即数据源提 示的最后 6 位数字。

(3)创建数据源。

选择【数据源】和输入【管理员口令】后,点击【登录】, 系统将自动检测在安装目录 DataBase 是否存在该省份(或 全国)数据源。如果不存在,系统则提示用户创建该省份的 空数据源并联接该数据源;如果已存在,系统则自动联接该 数据源。

(二)系统界面。

1.系统主界面。

登录系统后,进入系统主界面。

主界面由系统功能菜单、导航窗格、系统工具栏、系统 状态栏、数据/表单编辑/浏览区五个区域构成。

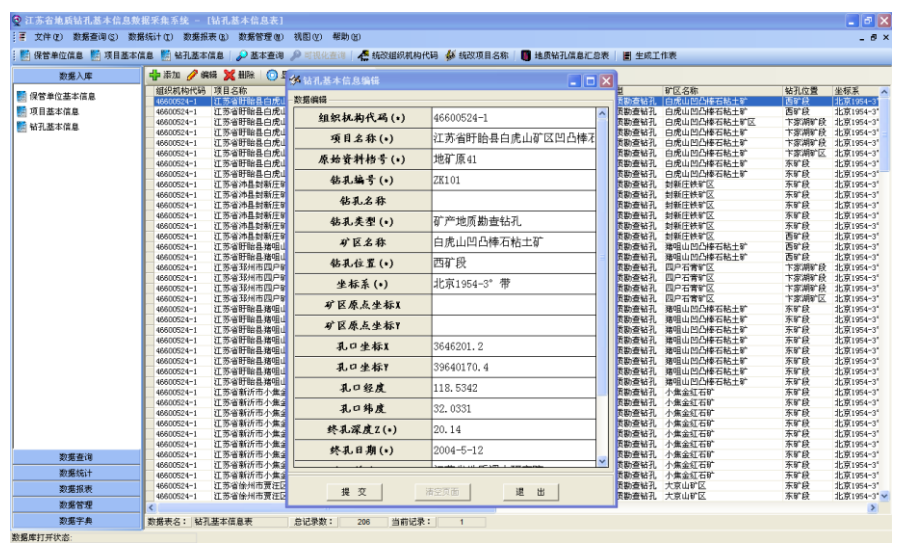

2.视图。

【视图】提供窗口层叠、水平平铺窗体、垂直平铺窗体、 排列最小化窗体和关闭所有窗体五种功能,便于用户对窗口 进行操作。

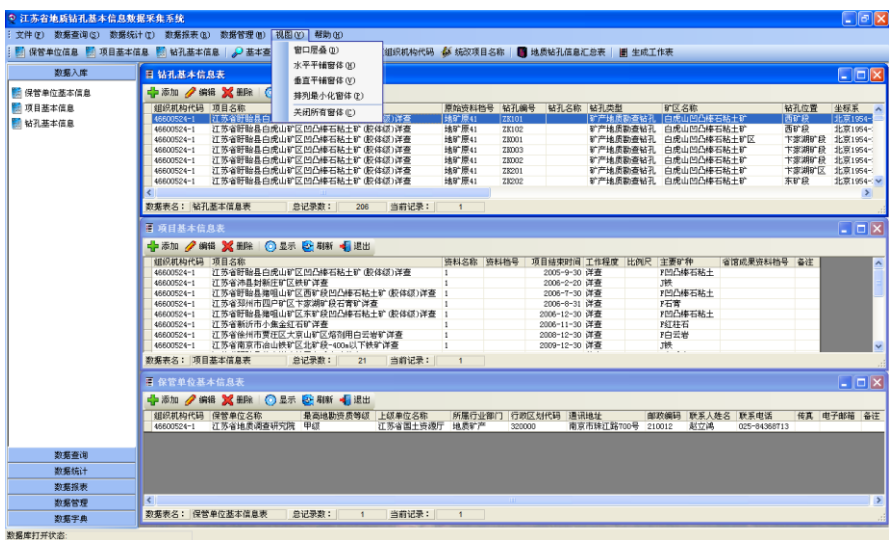

(三)生成工作表。

"地质钻孔基本信息数据采集系统"提供【生成工作表】 功能,生成 EXCEL 格式工作表,用户可以通过以下两种方式 填报数据:

一是,用户严格按照属性项填写说明在 EXCEL 表中录入

数据,最后通过【数据导入】功能将 EXCEL 工作表数据导入 到系统中。

二是,用户手工填写工作表,然后再将手工填写的工作 表数据逐条录入到系统中。本系统提供方便快捷的数据录入 方式。

#### (四)数据入库。

"地质钻孔基本信息数据采集系统"提供【数据入库】 功能。打开数据入库表单界面有三种方法:一是利用主菜单, 二是利用主窗体的系统工具栏,三是利用导航窗格。

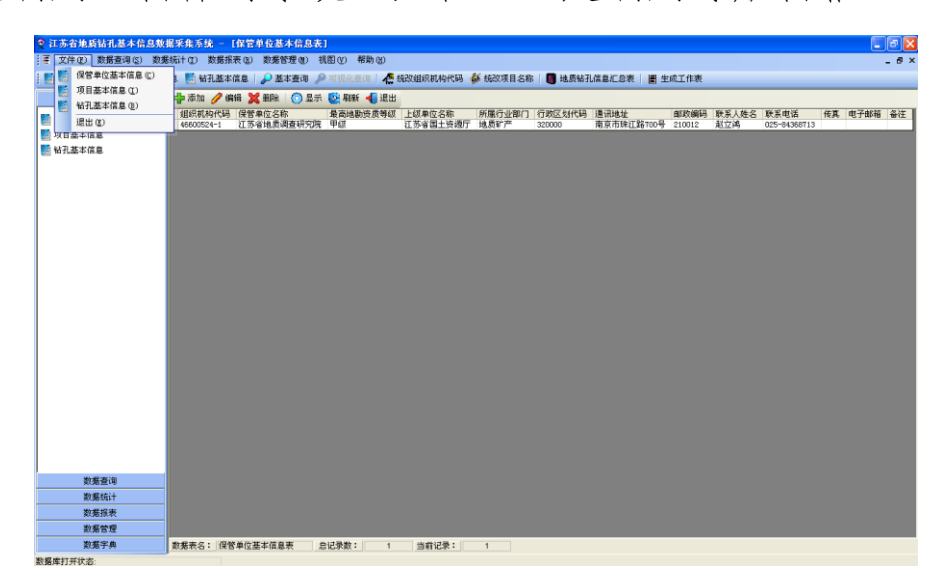

"地质钻孔基本信息数据采集系统"数据入库(添加或 编辑)采用表单方式。点击主菜单或系统工具栏相关项,弹 出对应数据表浏览视图。录入数据时首先录入"保管单位基 本信息表",其次录入"项目基本信息表",最后录入"钻孔 基本信息表"。选定准备操作的数据表,选【添加】-可以 添加新记录、选【编辑】-可以编辑已有记录、选【删除】

-可以删除当前记录(选择多条记录时,可以删除所选的多 条记录)。

1.保管单位基本信息数据录入。

选择【保管单位基本信息】,进入"保管单位基本信息 表"视图。点击表上方的左边第一个命令【添加】,弹出"保 管单位基本信息录入"表单,即可录入相关字段,其中带"\*" 字段为必填项。

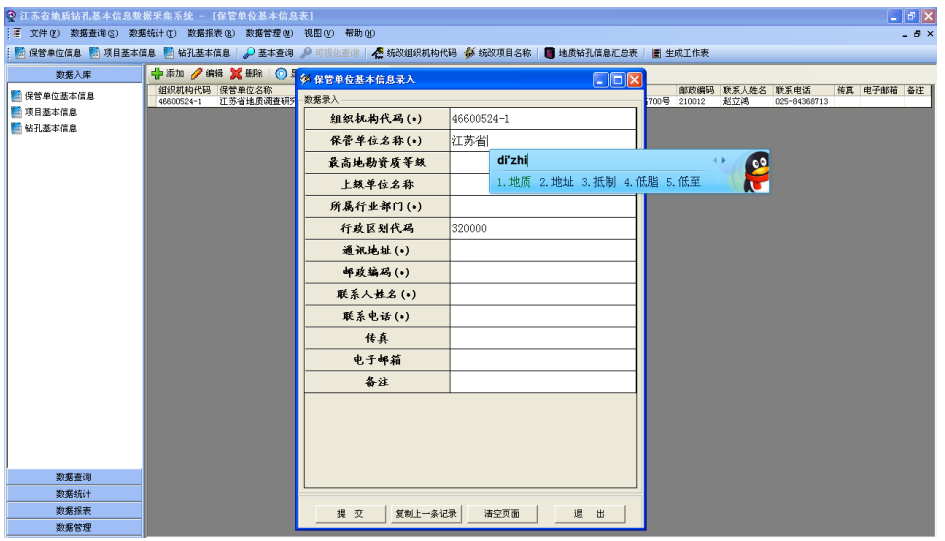

录入完成后,点击【提交】命令,系统检查合格后,数 据提交成功,自动保存该条记录。如果数据录入不合格,系 统会提示"数据录入有误",经修改后再次提交,系统检查 合格后,数据提交成功,自动保存该条记录。

相似记录快捷录入方法:提交完成一条记录后,用户可 在录入状态下,复制上一条记录信息,在其基础上修改录入 保管单位基本信息,修改完成后,点击【提交】命令,生成 一条新的记录;如果用户不复制上一条记录信息,可以点击

"清空页面",然后录入新的记录。

退出录入界面后,点击表上方的【刷新】命令,系统更 新显示所录入的相关记录。用户可以通过选择点击记录,浏 览数据。点击表上方的左边第二个命令【编辑】,对所选择 记录进行编辑;编辑完成后,点击【提交】命令,系统检查 合格后,自动保存录入数据,进入数据浏览状态。点击表上 方的【刷新】命令,系统更新所编辑的相关记录。点击表上 方的左边第三个命令【删除】,确认后,删除所选择的当前 一条记录或多条记录。(注意:删除保管单位基本信息的同 时,将关联删除本保管单位对应的全部项目基本信息和钻孔 基本信息)。点击【退出】命令,则退出"保管单位基本信 息表"录入界面。

2.项目基本信息数据录入。

选择【项目基本信息】,进入"项目基本信息表"录入 视图。点击表上方的左边第一个命令【添加】,弹出"项目 基本信息录入"表单,即可录入相关字段,带"\*"字段为 必填项,其中"组织机构代码"项为下拉选择方式录入,下 拉、选择"保管单位信息表"已经录入的"组织机构代码" 即可。

录入完成后,点击【提交】命令,系统检查合格后,数 据提交成功,自动保存该条记录。如果数据录入不合格,系 统会提示"数据录入有误",经修改后再次提交,系统检查

合格后,数据提交成功,自动保存该条记录。

相似记录快捷录入方法:提交完成一条记录后,用户可 在录入状态下,复制上一条记录信息,在其基础上修改录入 项目基本信息,修改完成后,点击【提交】命令,生成一条 新的记录;如果用户不复制上一条记录信息,可以点击"清 空页面",然后录入新的记录。

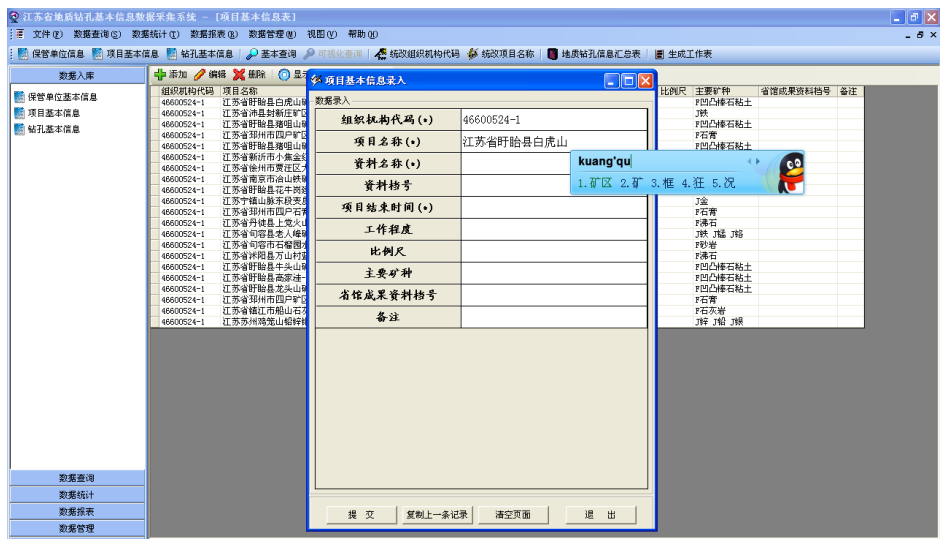

退出录入界面后,点击表上方的【刷新】命令,系统更 新显示所录入的相关记录。用户可以通过选择点击记录,浏 览数据。点击表上方的左边第二个命令【编辑】,对所选择 记录进行编辑;编辑完成后,点击【提交】命令,系统检查 合格后,保存录入数据,进入数据浏览状态。点击表上方的 【刷新】命令,系统更新所编辑的相关记录。点击表上方的 左边第三个命令【删除】,确认后,删除所选择的当前一条 记录或多条记录。(注意:删除项目基本信息的同时,将关 联删除本项目基本信息对应的所有钻孔基本信息)。点击【退 出】命令,则退出"项目基本信息表"录入界面。

3.钻孔基本信息数据录入。

选择【钻孔基本信息】,进入"钻孔基本信息表"录入 视图。

点击表上方的左边第一个命令【添加】,弹出"钻孔基 本信息录入"表单,即可录入相关字段,带"\*" 字段为必 填项。其中"组织机构代码"项为下拉选择方式录入,下拉、 选择"保管单位信息表"已经录入的"组织机构代码"即可; "项目名称"项为下拉选择方式录入,下拉、选择相应"保 管单位"的"项目基本信息表"已经录入的"项目名称"即 可。

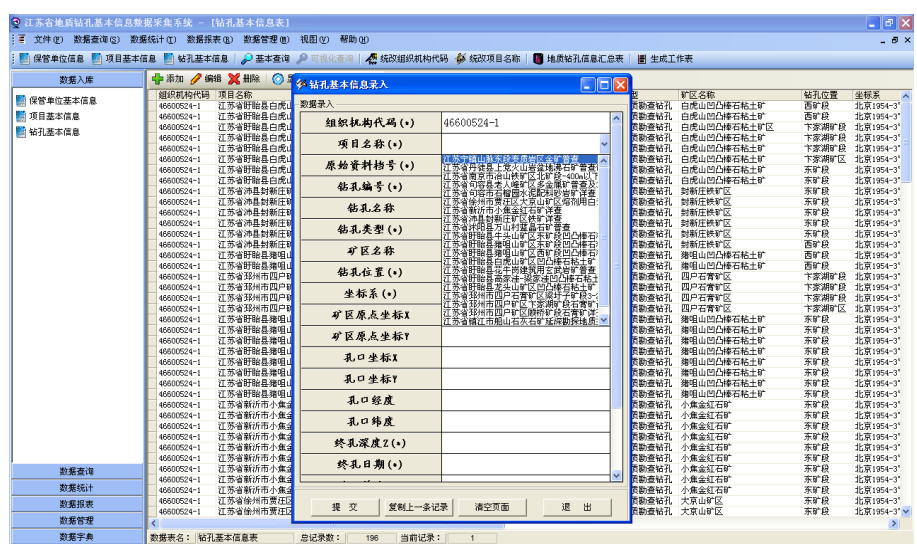

录入完成后,点击【提交】命令,系统检查合格后,数 据提交成功,自动保存该条记录。如果数据录入不合格,系 统会提示"数据录入有误",经修改后再次提交,系统检查 合格后,数据提交成功,自动保存该条记录。

相似记录快捷录入方法:提交完成一条记录后,用户可 在录入状态下,复制上一条记录信息,在其基础上修改录入 钻孔基本信息,修改完成后,点击【提交】命令,生成一条 新的记录;如果用户不复制上一条记录信息,可以点击"清 空页面",然后录入新的记录。

退出录入界面后,点击表上方的【刷新】命令,系统更 新显示所录入的相关记录。用户可以通过选择点击记录,浏 览数据。点击表上方的左边第二个命令【编辑】,对所选择 记录进行编辑;编辑完成后,点击【提交】命令,系统检查 合格后,自动保存录入数据,进入数据浏览状态。点击表上 方的【刷新】命令,系统更新所编辑的相关记录。点击表上 方的左边第三个命令【删除】,确认后,删除所选择的当前 一条记录或多条记录。点击【退出】命令,则退出"钻孔基 本信息表"录入界面。

(五)退出系统。

从菜单栏选择"文件"→"退出"。或点击右上角的关 闭按钮, 亦可退出系统。

【注】退出系统前,用户应使用【数据备份】功能对录 入的数据进行备份,防止因不可预见的情况,造成数据丢失。

#### 十四、数据管理

"地质钻孔基本信息数据采集系统"提供五种【数据管 理】功能:数据导入、数据导出、数据备份、数据恢复和数

据追加。

(一)数据导入。

用户按照"地质钻孔基本信息数据采集系统"提供的 "EXCEL 工作表"模版填写钻孔数据,即可利用系统提供的 【数据导入】功能,按照保管单位基本信息表、项目基本信 息表和钻孔基本信息表的顺序依次导入,系统检查合格后, 即可成功导入 EXCEL 工作表中数据。具体操作步骤:

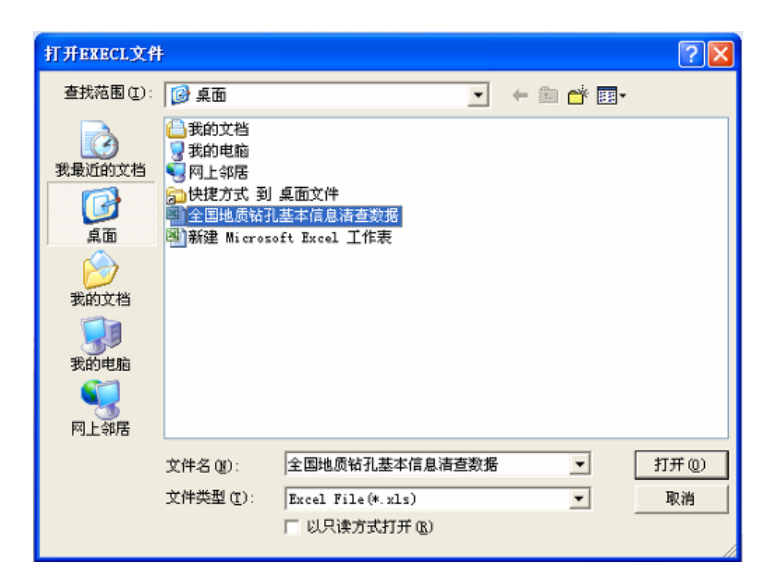

第一步,选择【数据导入】,选择导入的 EXECL 文件:

第二步,打开 EXECL 文件, 进入【数据导入】窗口, 用 户将 EXECL 工作中各信息表按照钻孔资料保管单位基本信息 表、项目基本信息表和钻孔基本信息表的顺序,分别导入到 ACCESS 数据库对应的信息表中。

在数据导入时,系统自动进行数据一致性检查: 第一种情形:数据一致性检查合格,导入成功。

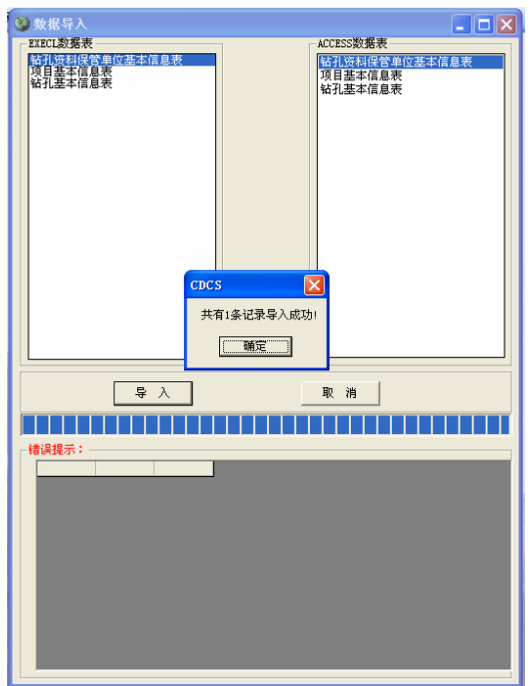

第二种情形:数据存在重复或不一致的情况,系统在【数 据导入】窗口下方显示错误记录以及错误说明。

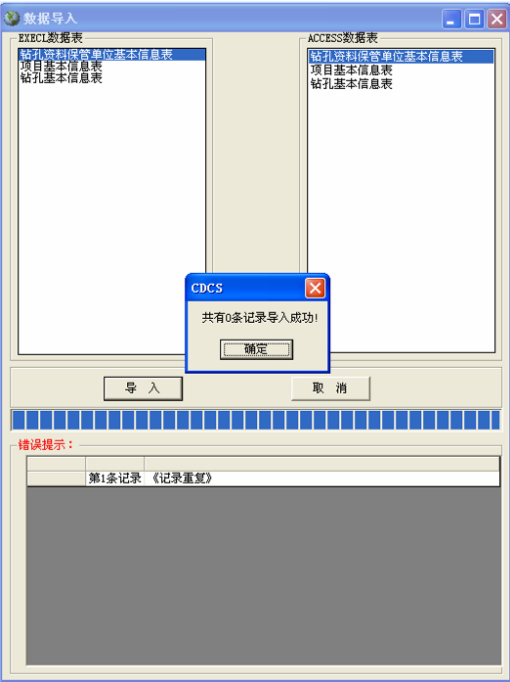

(二)数据导出。

选择【数据导出】,选择导出路径,数据库中所有数据表 导出到 EXECL 模式文件中。

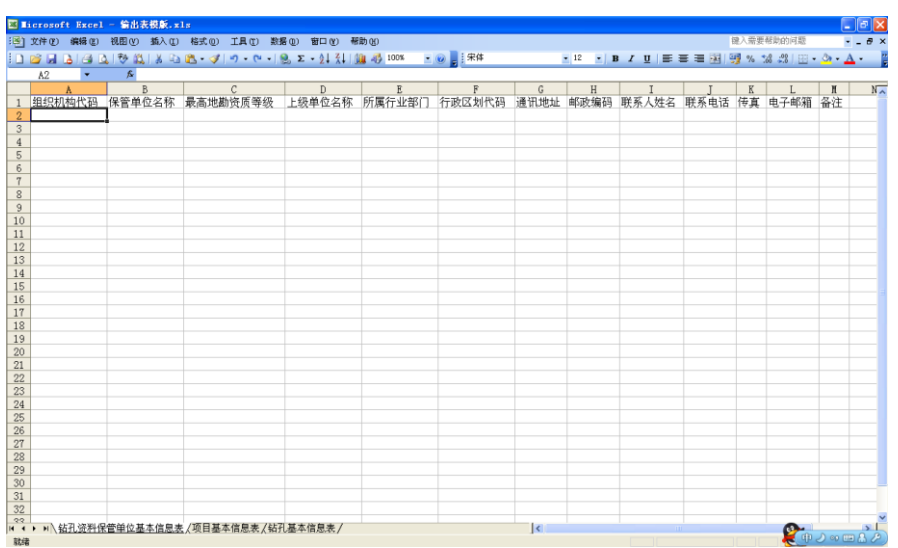

#### (三)数据备份。

选择【数据备份】,选择备份路径,系统中所有数据表备 份生成 ACCESS 数据库文件。

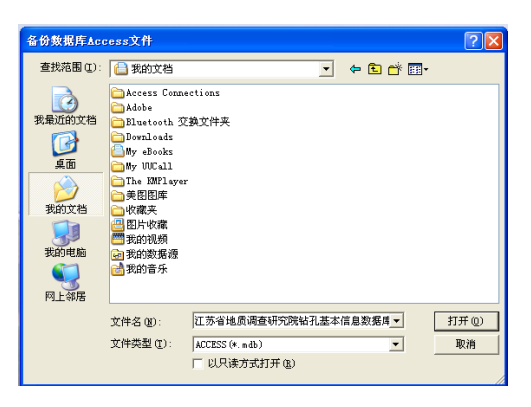

数据备份生成上报的"ACCESS 数据库"文件,命名规则 如下:

①地勘单位上报的"ACCESS 数据库"文件名为:单位全 称+钻孔基本信息数据库。

如:江苏省地质调查研究院上报的"ACCESS 数据库"文 件名为: 江苏省地质调查研究院钻孔基本信息数据库。

②省级技术支撑单位汇总本省(区、市)地勘单位上报 的"ACCESS 数据库"后,利用"数据备份",生成省(区、

市)上报的"ACCESS 数据库"文件,文件名为:省(区、市) 名全称+钻孔基本信息数据库。

如:新疆维吾尔自治区技术支撑单位上报的"ACCESS 数 据库"文件,文件名为:新疆维吾尔自治区钻孔基本信息数 据库。

(四)数据恢复。

选择【数据恢复】,系统提示选择正确的源数据,系统将 所选择的数据恢复到数据库中,完成数据恢复。

注意: 选择数据恢复时, 新选择的数据库将覆盖原有的 数据库,请用户在选择此功能时,做好相应数据的判断。

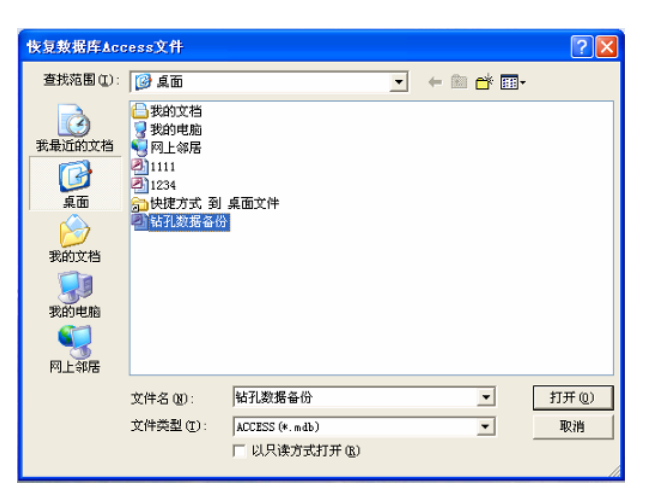

(五)数据追加。

选择【数据追加】,首先选择"选择数据源",其次进行 "数据检查",检查目标数据表与源数据表是否存在重复记 录,如果存在重复记录,则追加前需判断、核实处理重复记 录,如果不存在重复记录,则选择"数据追加",将数据源 中各信息表分别追加到目标数据表对应的信息表中,完成操

作后,系统显示"追加成功",即数据成功追加到数据库中。

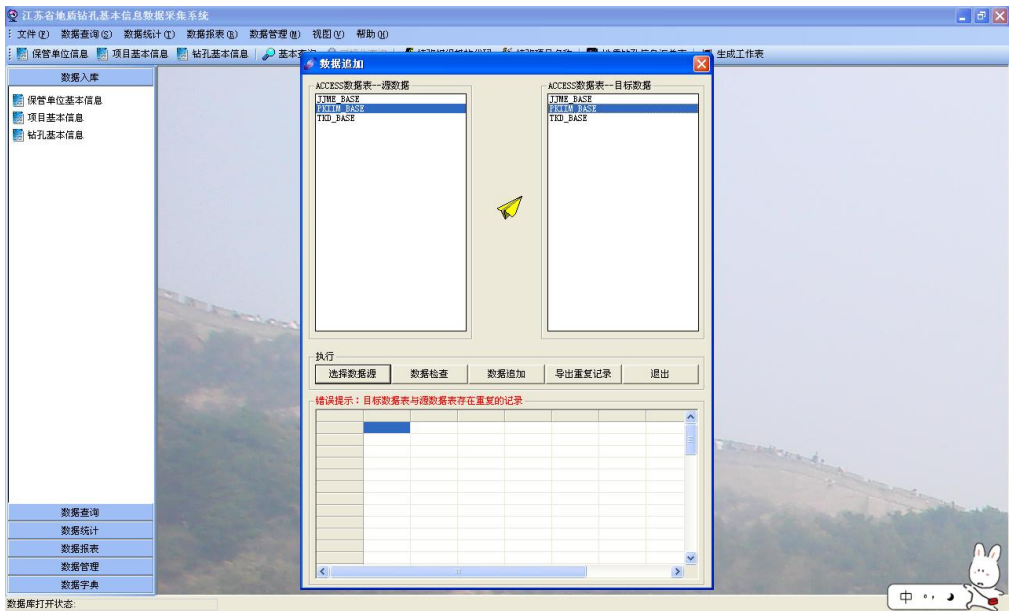

#### 十五、数据报表

"地质钻孔基本信息数据采集系统"提供保管单位基本 信息报表、项目基本信息报表、钻孔基本信息报表和地质钻 孔信息汇总表 4 种报表功能。

#### (一)基本信息报表打印与导出。

以"钻孔基本信息报表"打印为例,选择【钻孔基本信 息报表】,弹出"数据报表输出"界面,用户可以选择要打 印的字段,预览后即可执行打印操作,点击【打印预览】后, 可预览并打印或导出为 EXCEL 格式。

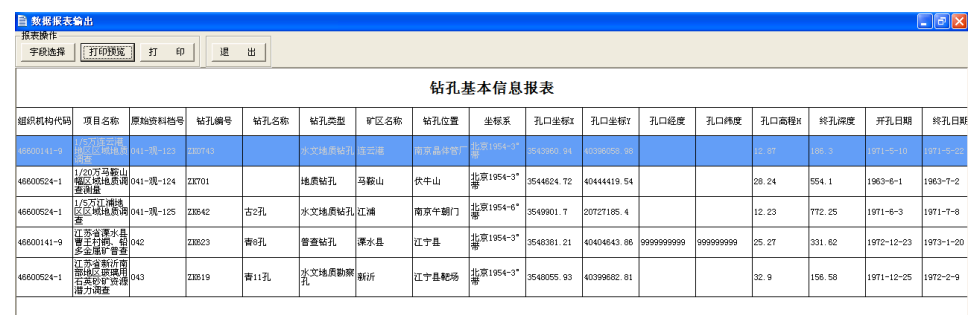

### (二)汇总表打印与导出。

系统提供"地质钻孔信息汇总表"打印和导出功能,用 户可以将汇总表导出为 EXCEL 格式, 进行打印, 亦可直接打 印。

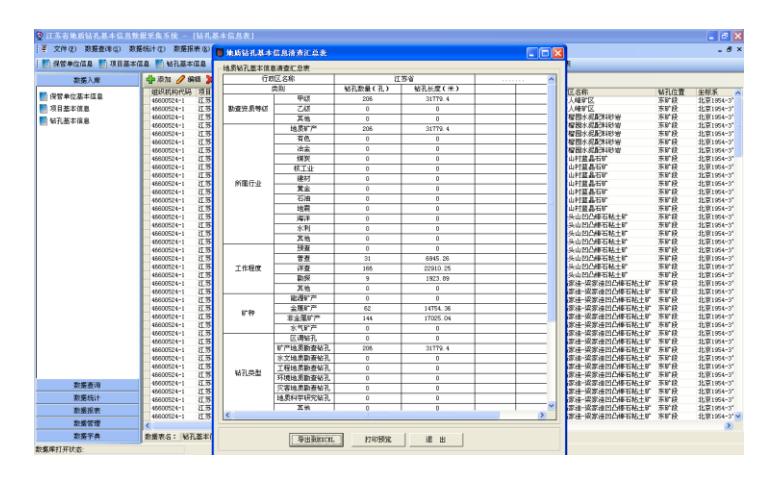

#### 十六、数据统计

数据统计是本系统的重要功能之一,利用此功能,可以 便捷地进行数据统计。打开数据统计界面有两种方法:一是 利用主菜单,二是利用导航窗格。

系统共计提供 10 种数据统计方式, 包括按保管单位统 计、按行业部门统计、按比例尺统计、按工作程度统计、按 矿种统计、按项目工作时间段统计、按勘查资质等级统计、 按钻孔深度段统计、按矿区统计和按钻孔终孔时间统计。

#### (一)按保管单位统计。

选择【按保管单位统计】,弹出"按保管单位统计"窗 口。用户可以选择统计范围,并录入统计参数,执行统计操 作。同时可以将统计结果导出成 EXCEL 文件。

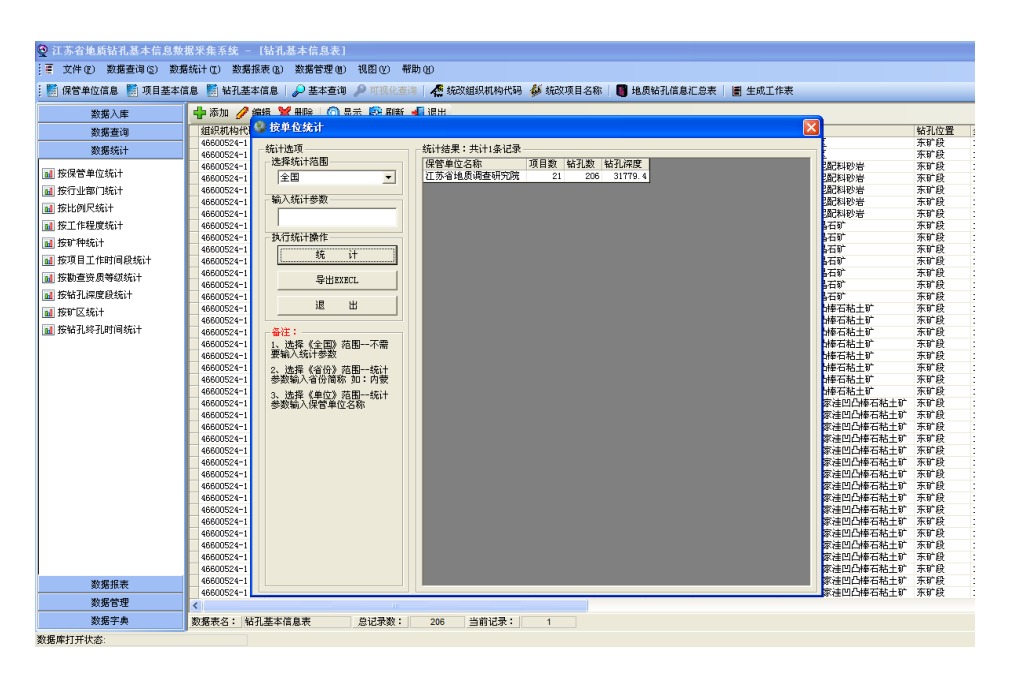

(二)按行业部门统计。

选择【按行业部门统计"窗 口。用户可以选择统计行业,执行统计操作。同时可以将统 计结果导出成 EXCEL 文件。

(三)按比例尺统计。

选择【按比例尺统计】,弹出"按比例尺统计"窗口。 用户可以选择统计比例尺,执行统计操作。同时可以将统计 结果导出成 EXCEL 文件。

(四)按工作程度统计。

选择【按工作程度统计】,弹出"按工作程度统计"窗 口。用户可以选择统计工作程度,执行统计操作。同时可以 将统计结果导出成 EXCEL 文件。

(五)按矿种统计。

选择【按矿种统计】,弹出"按矿种统计"窗口。用户
可以录入统计矿种名称,执行统计操作。同时可以将统计结 果导出成 EXCEL 文件。

## (六)按项目工作时间段统计。

选择【按项目工作时间段统计】,弹出"按项目工作时 间段统计"窗口。用户可以录入统计项目工作时间段,执行 统计操作。同时可以将统计结果导出成 EXCEL 文件。

### (七)按勘查资质等级统计。

选择【按勘查资质等级统计】,弹出"按勘查资质等级 统计"窗口。用户可以选择统计勘查资质等级,执行统计操 作。同时可以将统计结果导出成 EXCEL 文件。

### (八)按钻孔深度段统计。

选择【按钻孔深度段统计" 窗口。用户可以分别录入钻孔最小深度和最大深度,执行统 计操作。同时可以将统计结果导出成 EXCEL 文件。

#### (九)按矿区统计。

选择【按矿区统计】,弹出"按矿区统计"窗口。用户 可以录入统计矿区名称,执行统计操作。同时可以将统计结 果导出成 EXCEL 文件。

#### (十)按钻孔终孔时间统计。

选择【按钻孔终孔时间插计】,弹出"按钻孔终孔时间 统计"窗口。用户可以录入统计钻孔终孔时间段,执行统计 操作。同时可以将统计结果导出成 EXCEL 文件。

## 十七、数据查询

"地质钻孔基本信息数据采集系统"数据查询是本软件 基本的功能,系统打开数据查询界面有三种方法:一是利用 主菜单,二是利用主窗体的系统工具栏标签,三是利用导航 窗格。

选择【基本查询】方式,弹出"基本查询"窗体。首先 选择"数据源"表,给定"查询方式",可同时提供四个字 段查询,设置完成后,选择【查询】,系统给出查询结果。

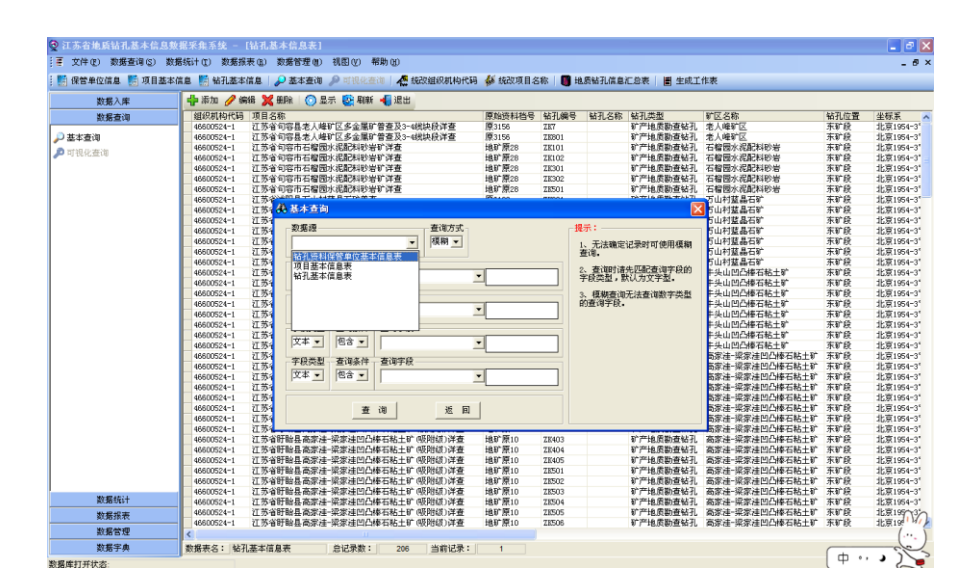

【基本查询】具有查询结果打印输出功能,用户可根据 需要打印输出查询结果。在查询结果界面任意地方点击鼠标 右键,系统会弹出"生成报表"框。点击"生成报表"框, 系统会弹出"数据报表输出"界面,用户可以选择要打印的 字段,预览后即可执行打印操作,点击【打印预览】后,可 预览并打印或导出为 EXCEL 格式。

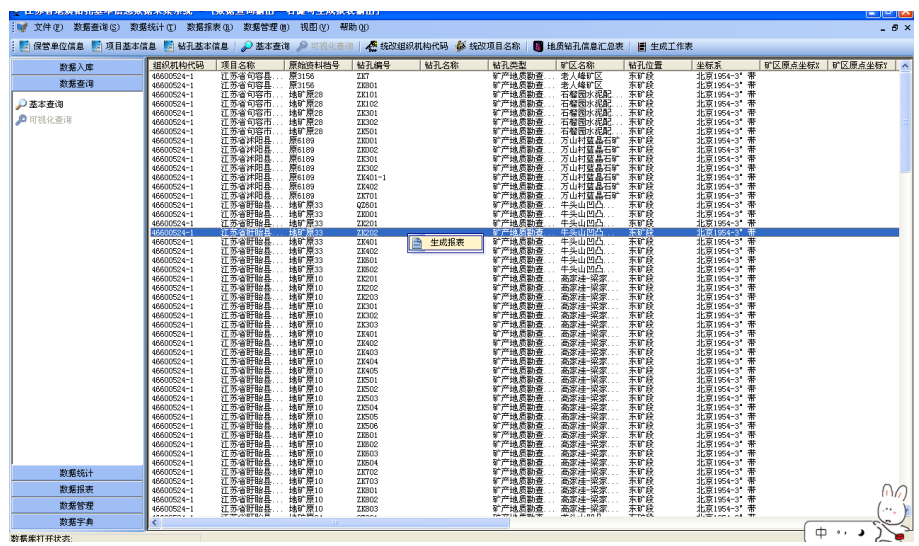

# 十八、数据修改

# (一)统改"组织机构代码"。

鉴于保管单位基本信息表、项目基本信息表和钻孔基本 信息表之间,是以"组织机构代码"作为关键字进行联结的, 在修改时,需要三者相互关联。系统提供【统改组织机构代 码】命令,点击此命令,弹出对话框,根据需要进行修改, 可以统改上述三个表中对应的全部相关记录。

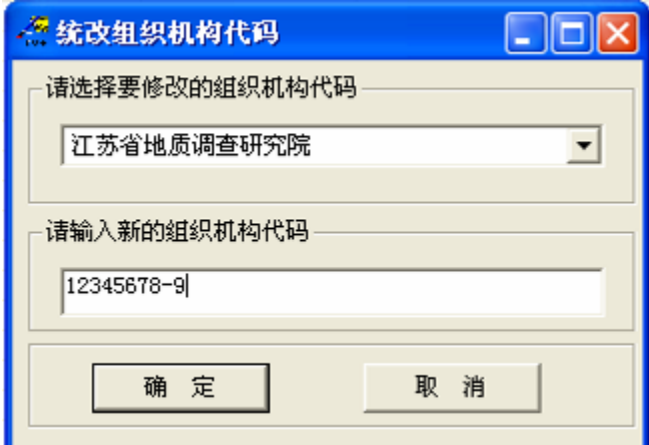

## (二)统改"项目名称"。

鉴于项目基本信息基本信息表之间,是以"项 目名称"作为关键字进行联结的,在修改时,需要两者相互 关联。系统提供【统改项目名称】命令,点击此命令,弹出 对话框,根据需要进行修改,可以统改上述两个表中对应的 全部相关记录。

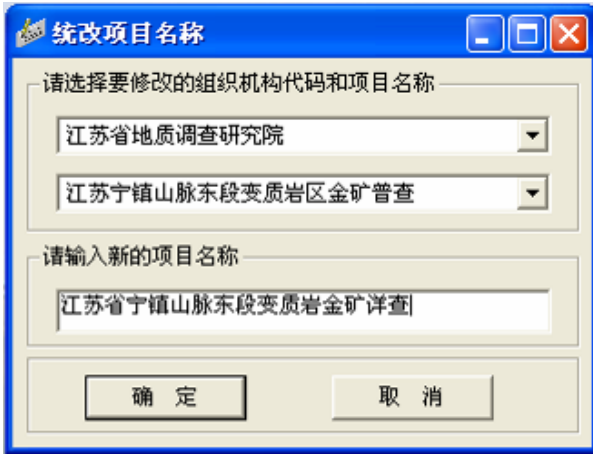